# L **MEMOBUS**

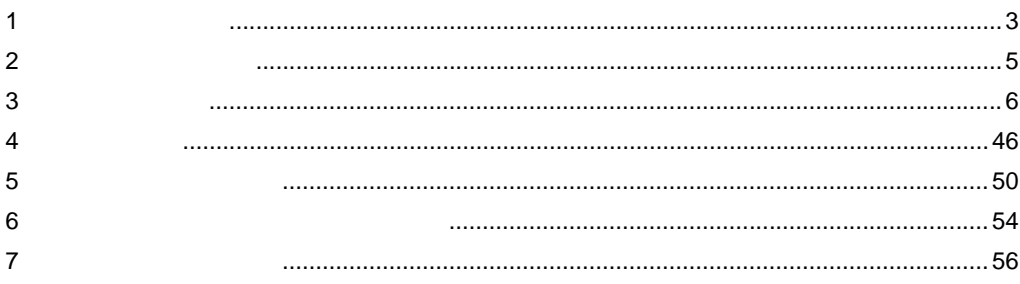

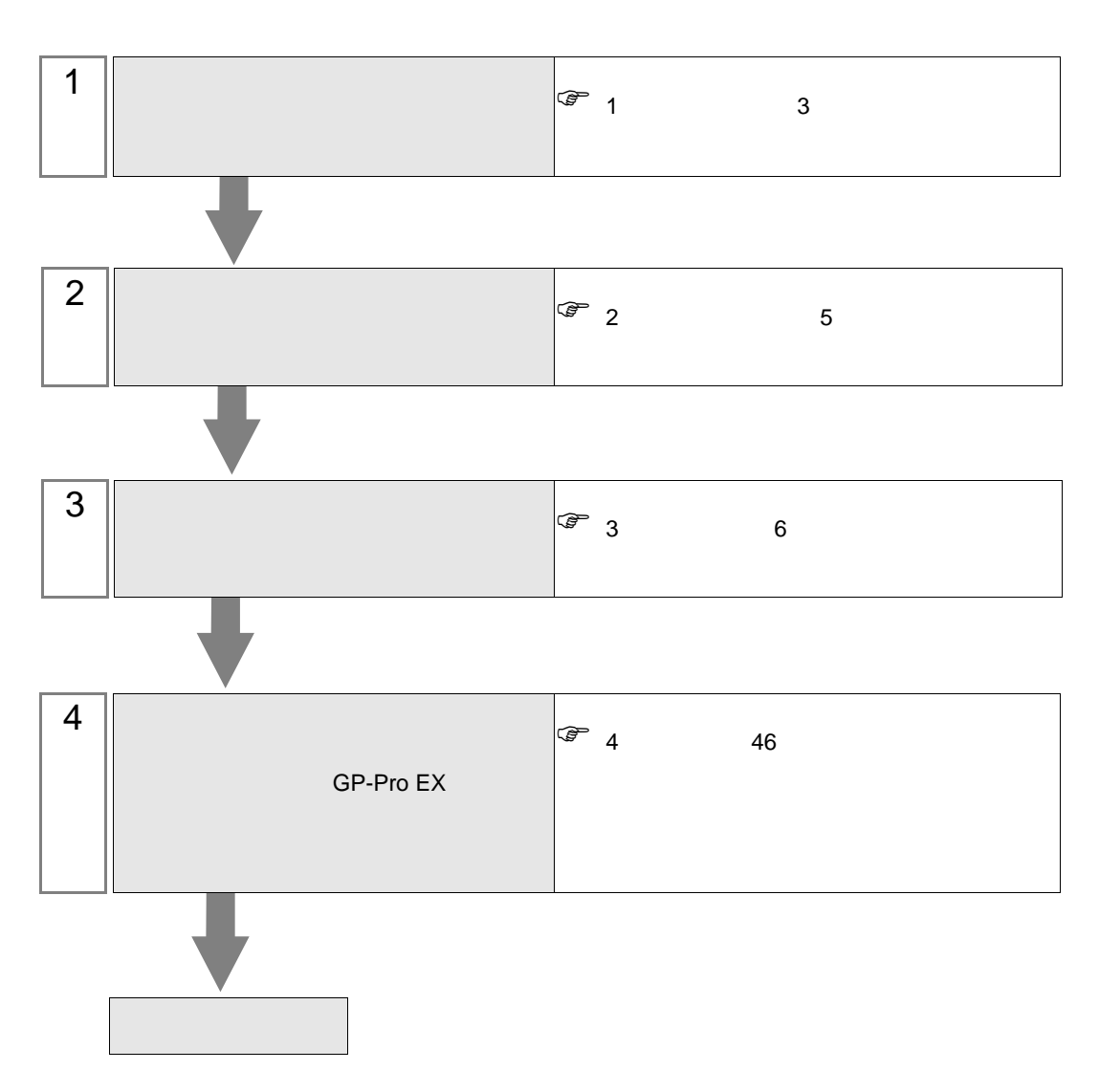

 $PLC$ 

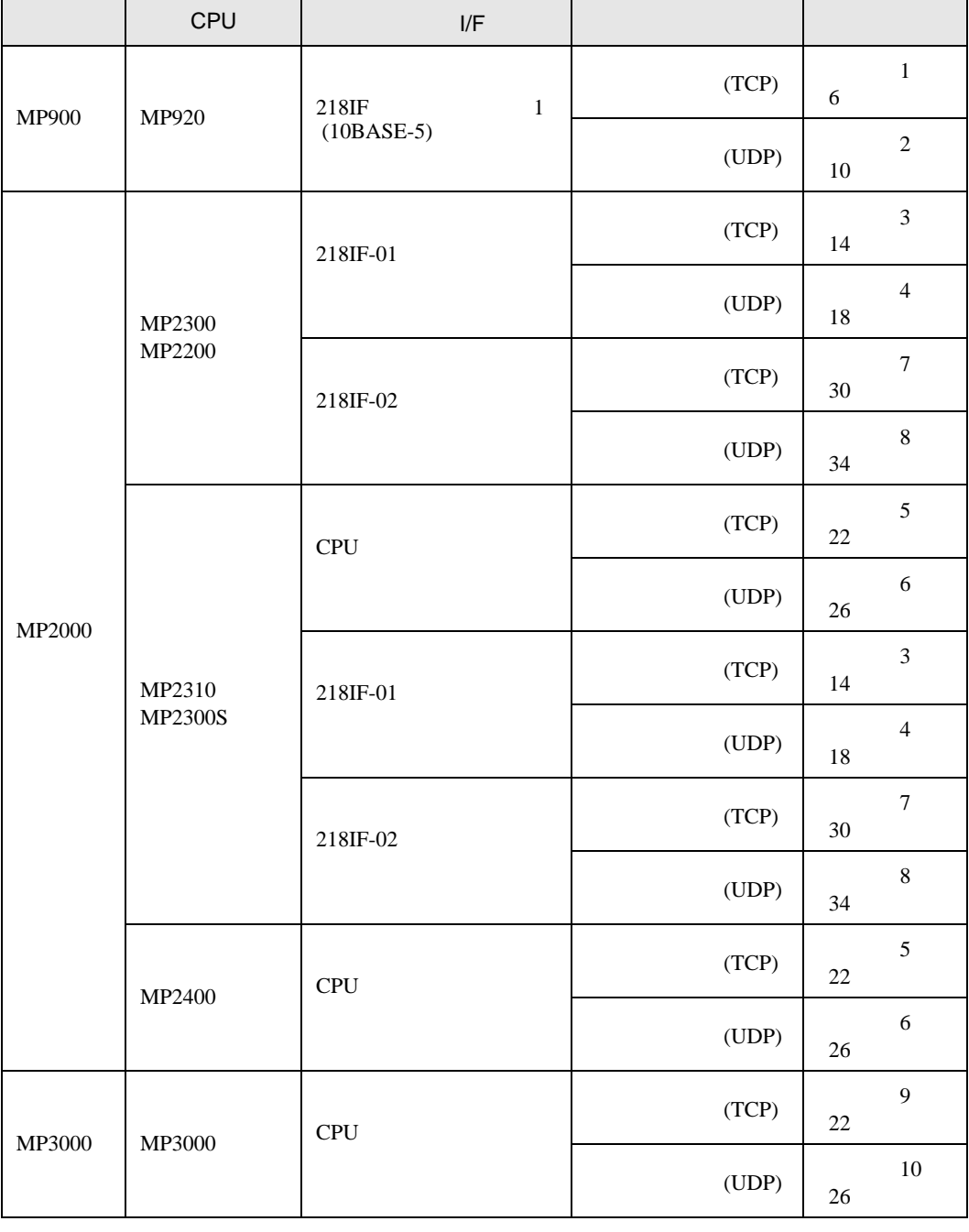

**MEMO** 

•  $GP-4100$ 

<span id="page-2-0"></span> $1$ 

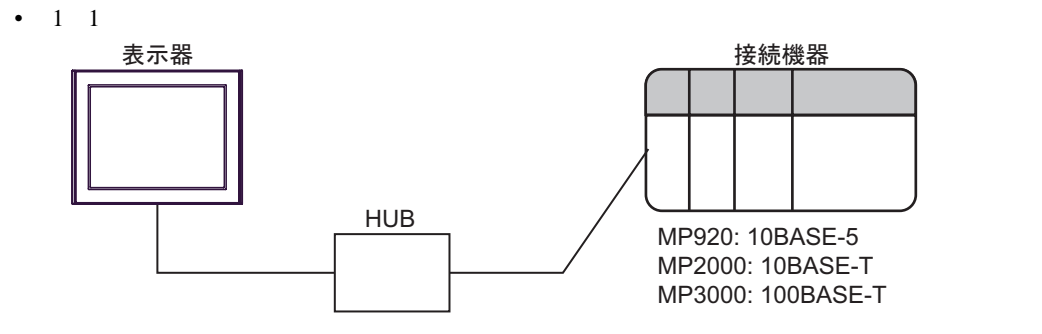

 $\mathbf n$ 

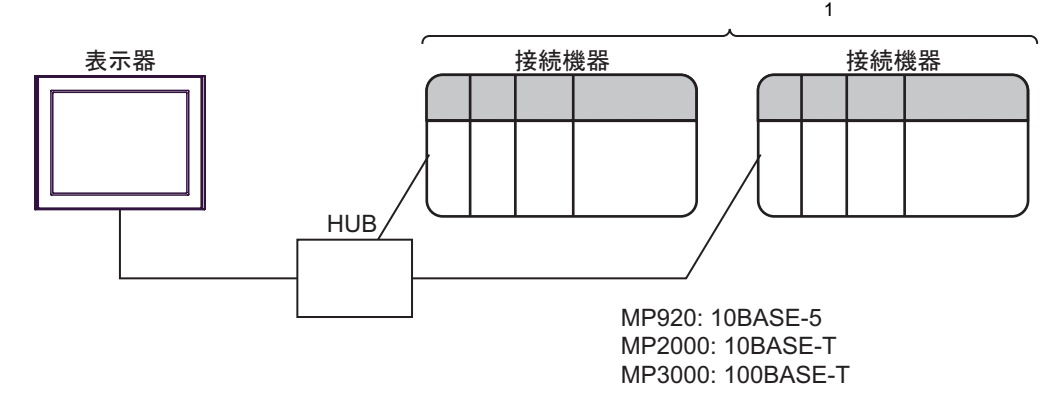

1 UDP 32 TCP 16

 $\cdot$  n

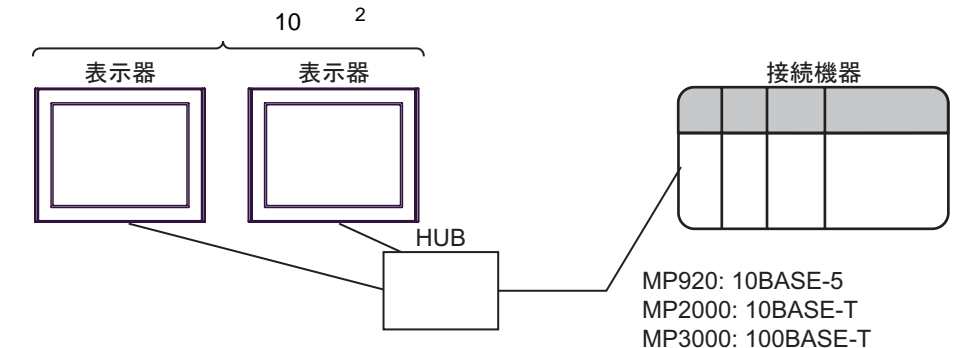

2 MP2310 MP2300S MP2400 CPU  $\overline{4}$ 

<span id="page-4-0"></span>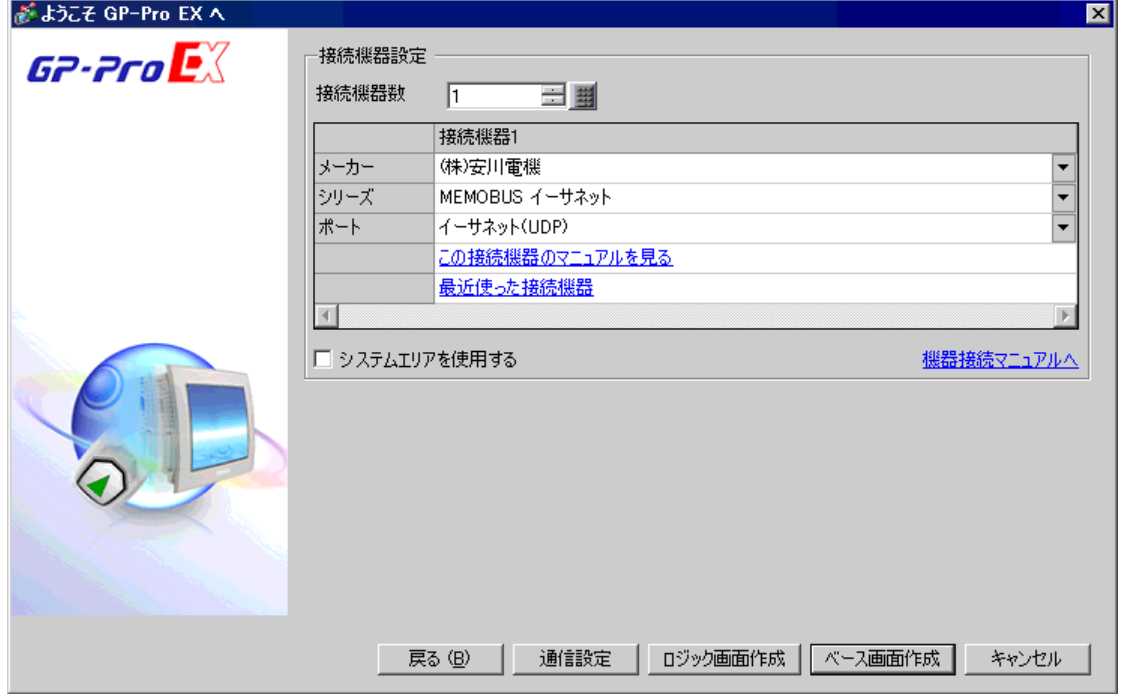

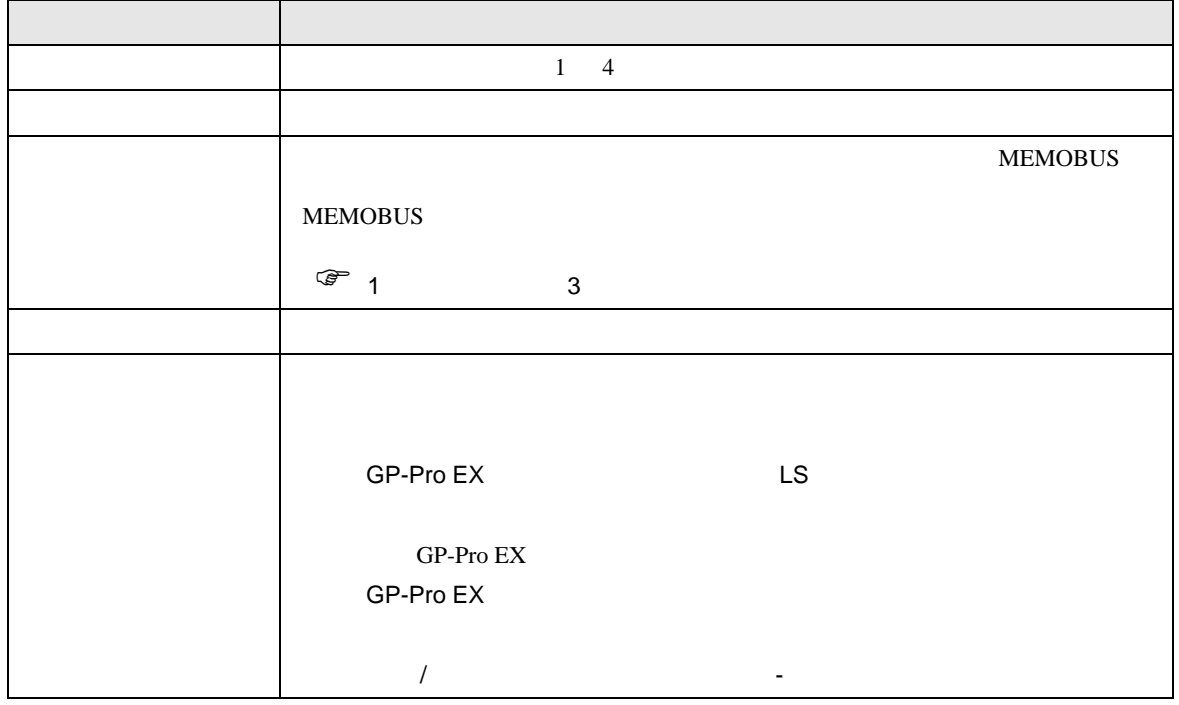

 $\begin{bmatrix} . & . & . \\ . & . & . \\ . & . & . \\ \end{bmatrix} \quad \begin{bmatrix} . & . & . \\ . & . & . \\ . & . & . \\ . & . & . \\ \end{bmatrix}$ 

<span id="page-5-0"></span> $3 \sim$ 

#### <span id="page-5-1"></span>3.1 設定例 1

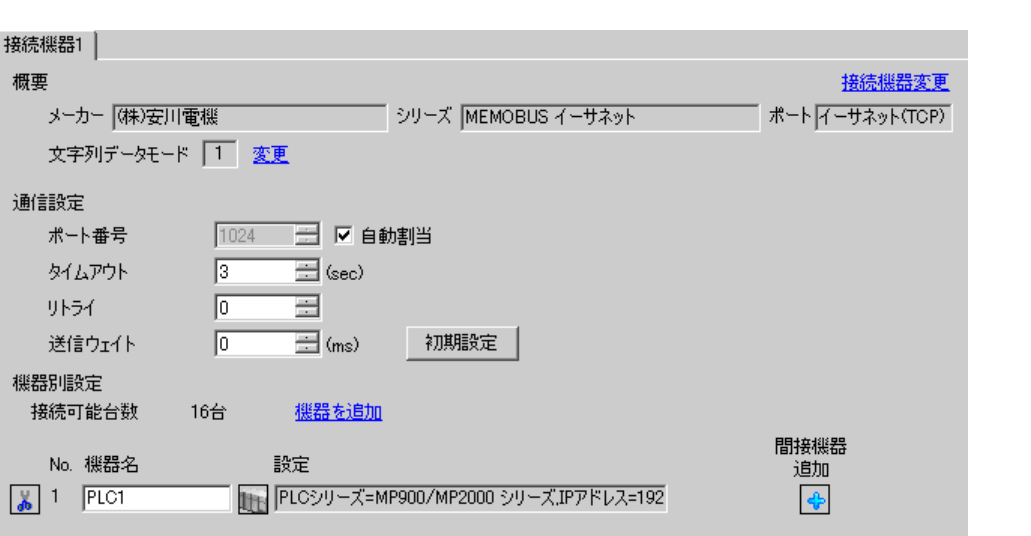

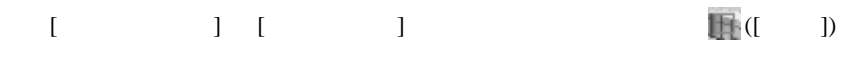

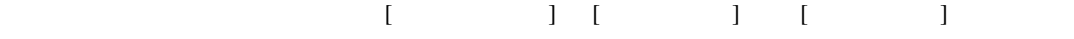

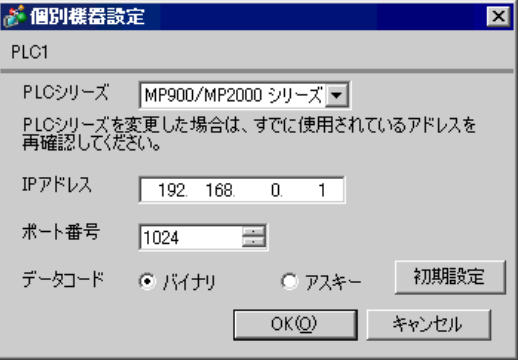

- IP  $\blacksquare$ 
	-
- $IP$  IP  $IP$
- $IP$

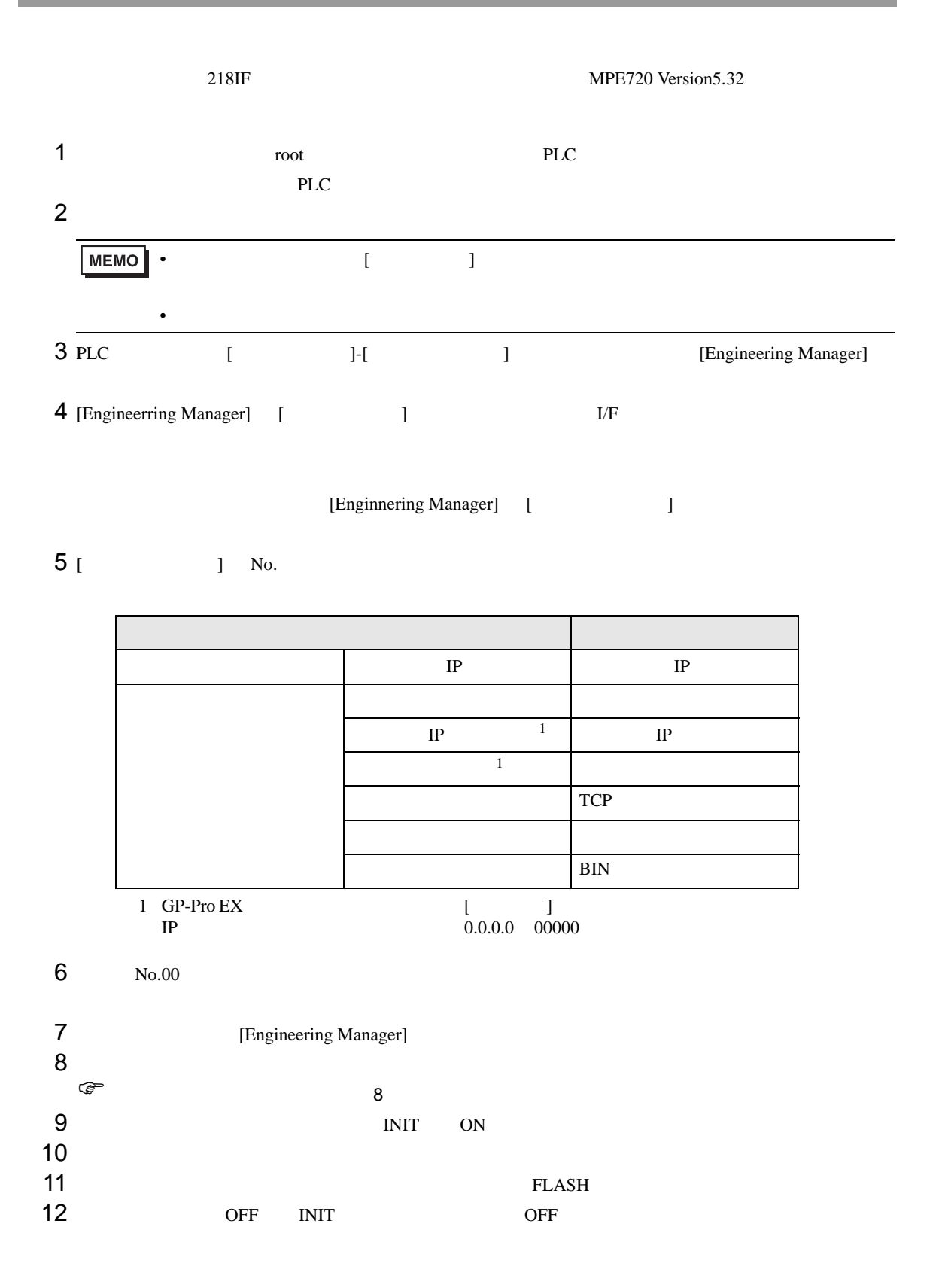

<span id="page-7-0"></span>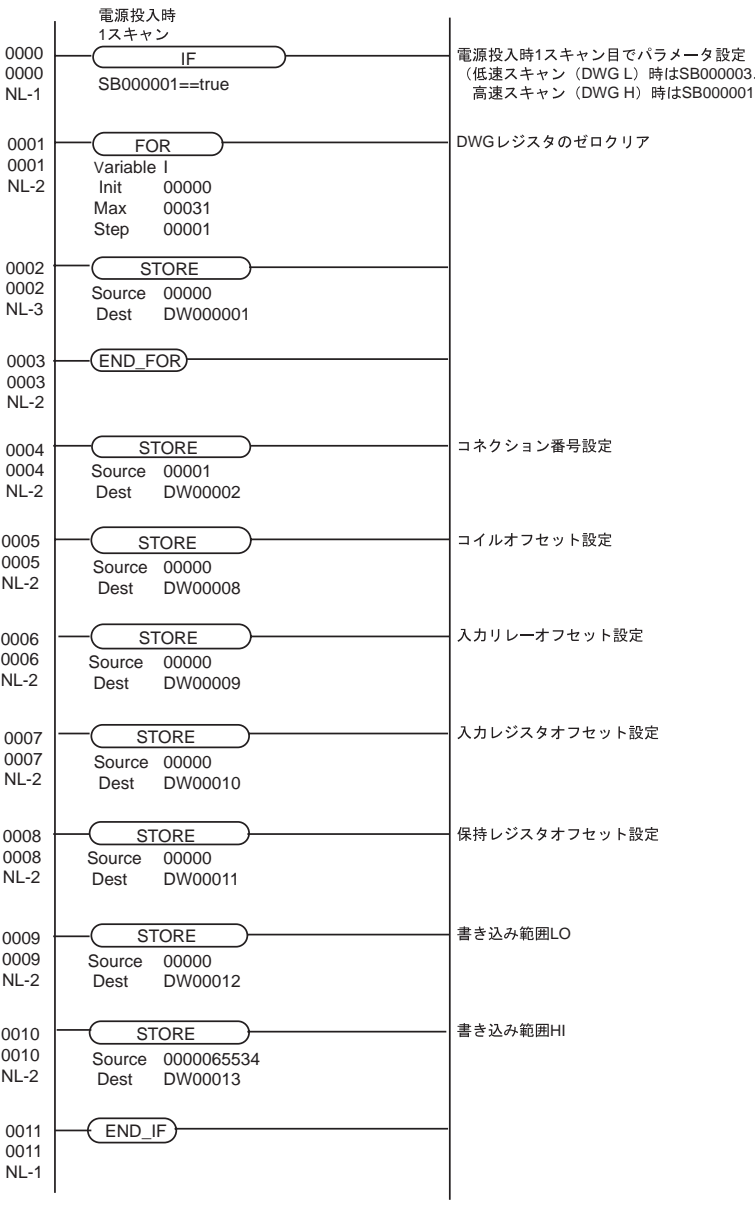

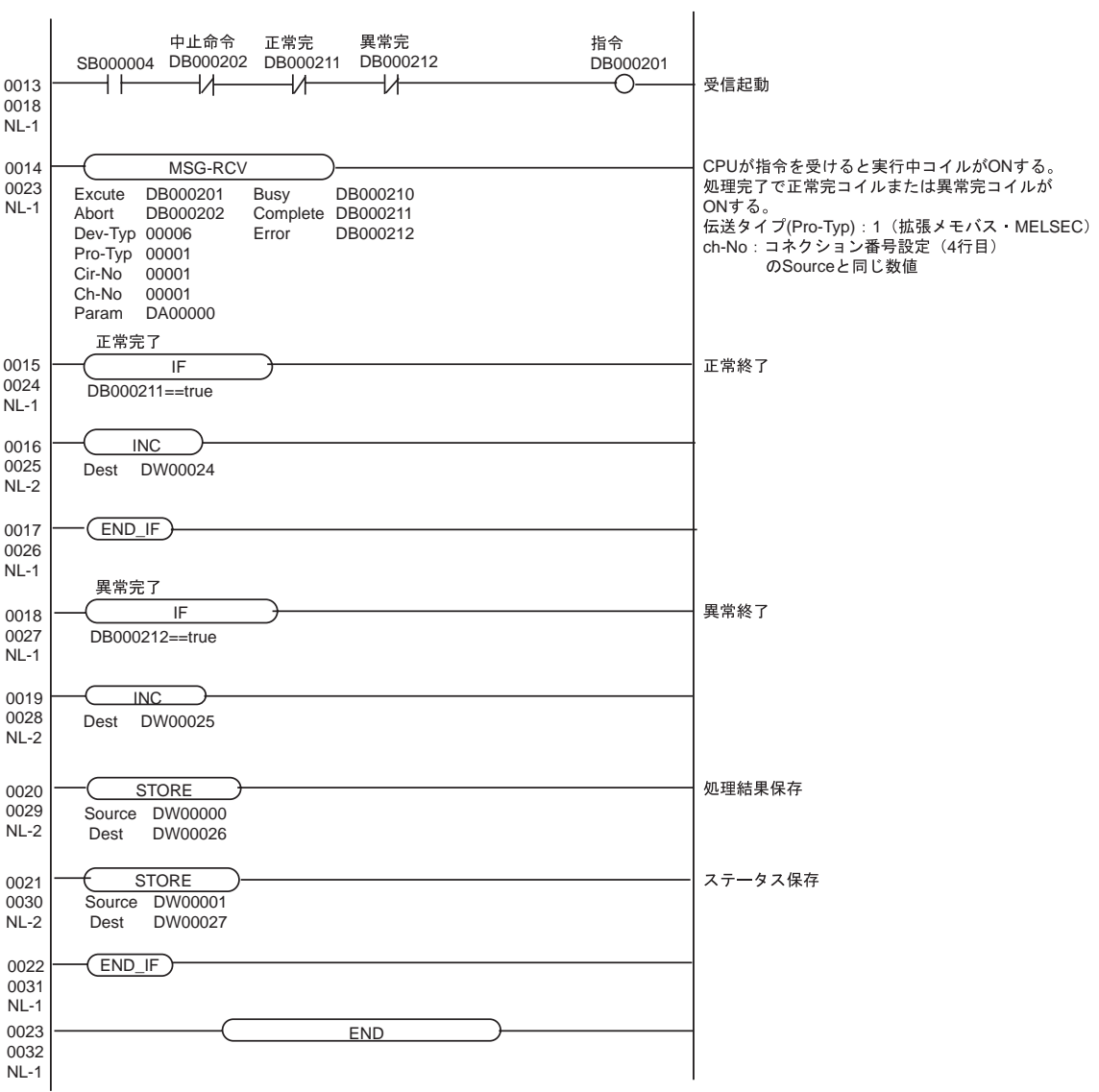

# <span id="page-9-0"></span>3.2 設定例 2

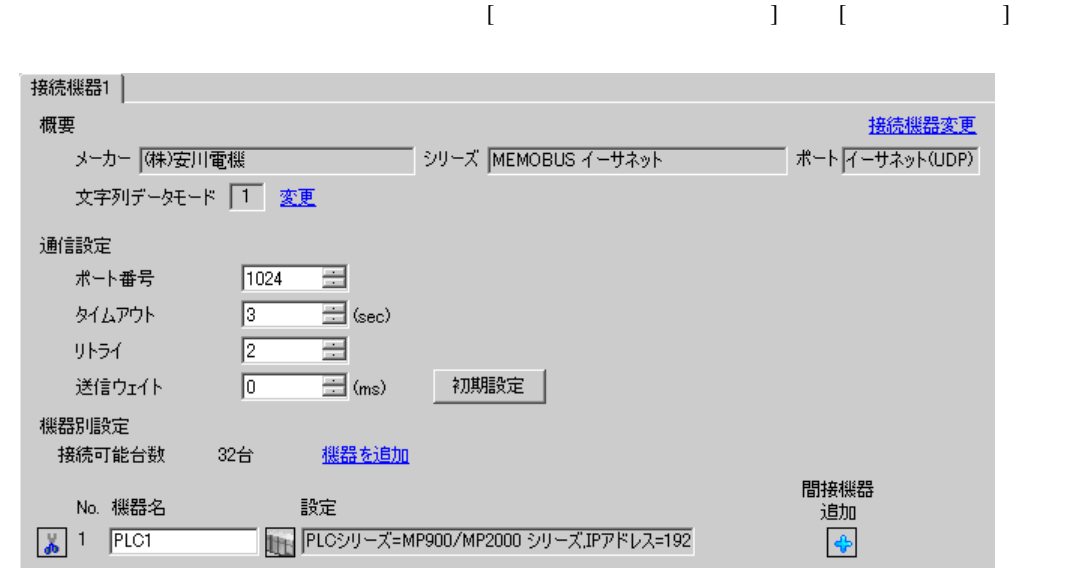

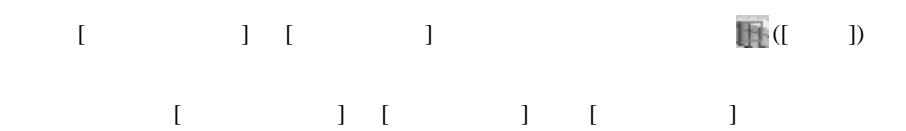

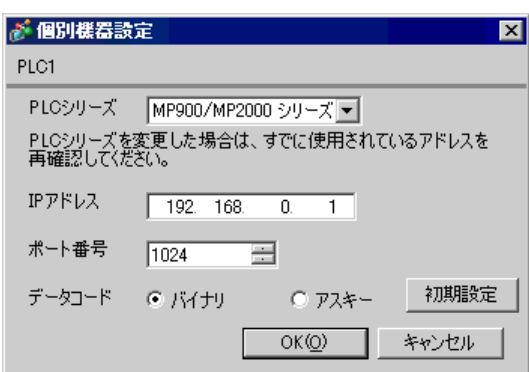

- IP  $\blacksquare$
- $IP$  IP  $IP$
- $IP$

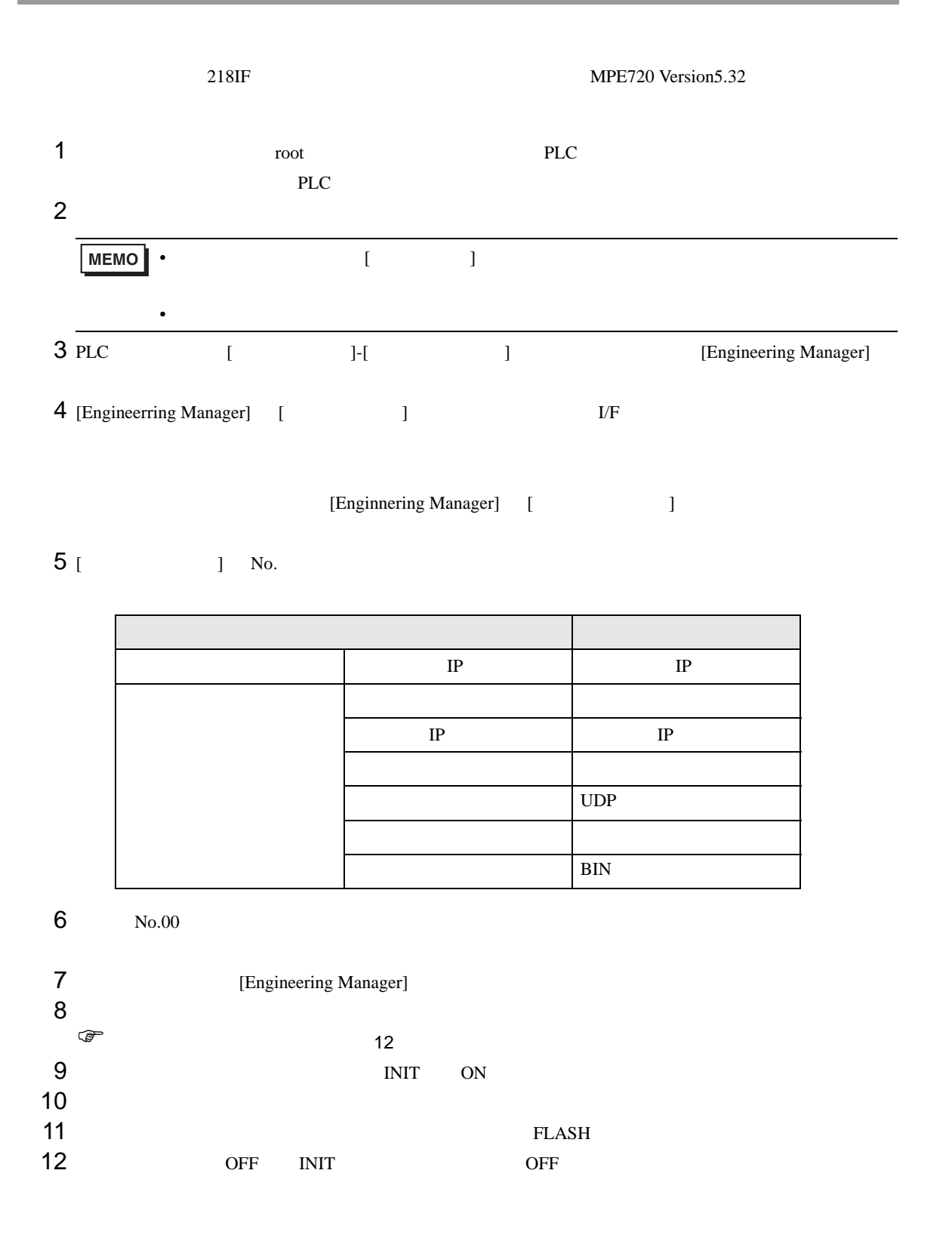

<span id="page-11-0"></span>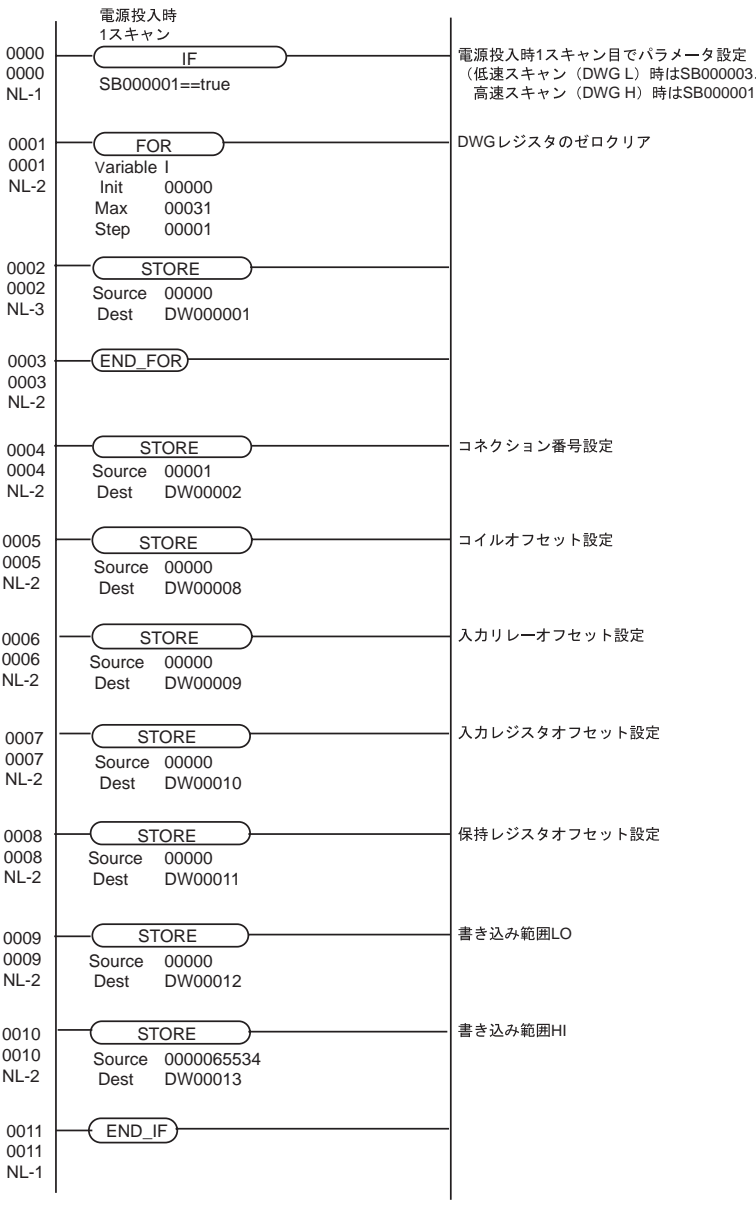

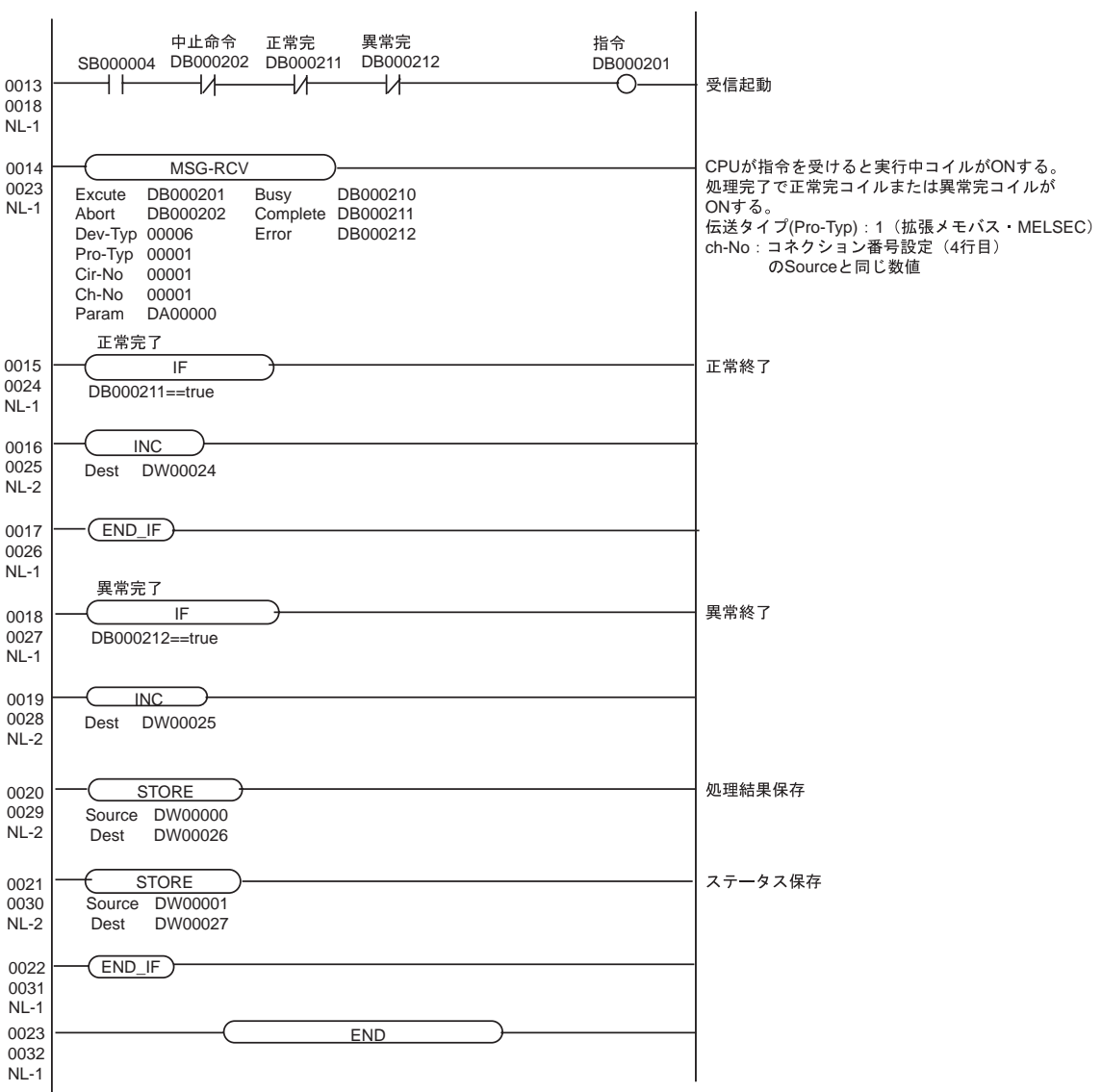

# <span id="page-13-0"></span>3.3 設定例 3

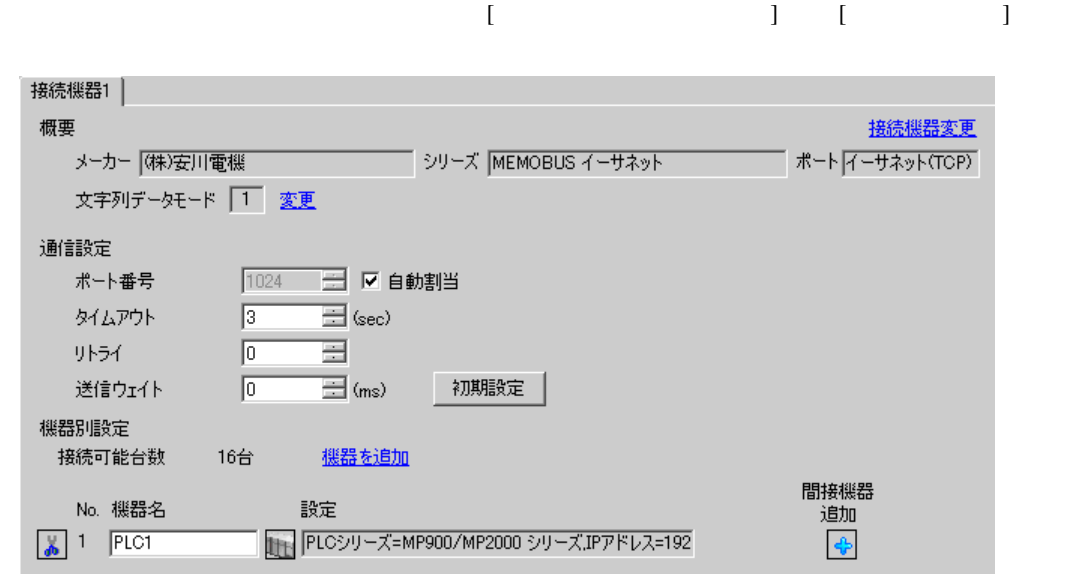

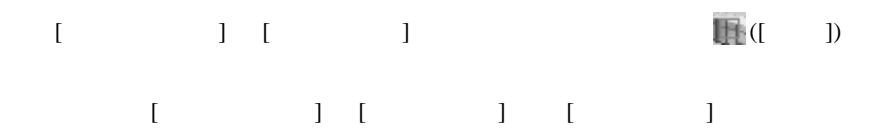

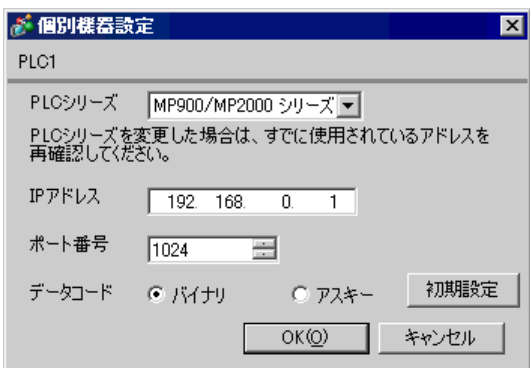

- IP  $\blacksquare$
- $IP$  IP  $IP$
- $IP$

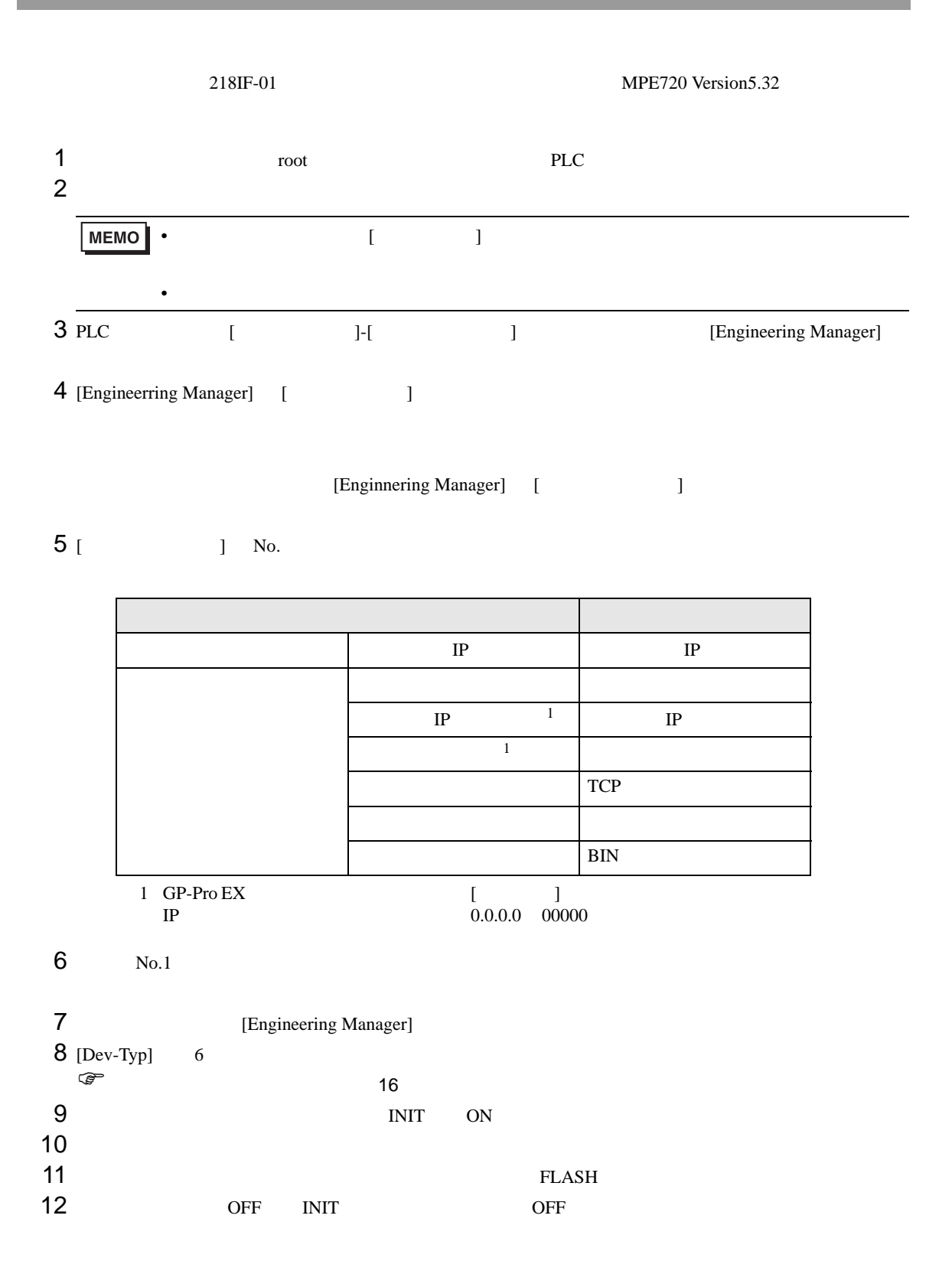

<span id="page-15-0"></span>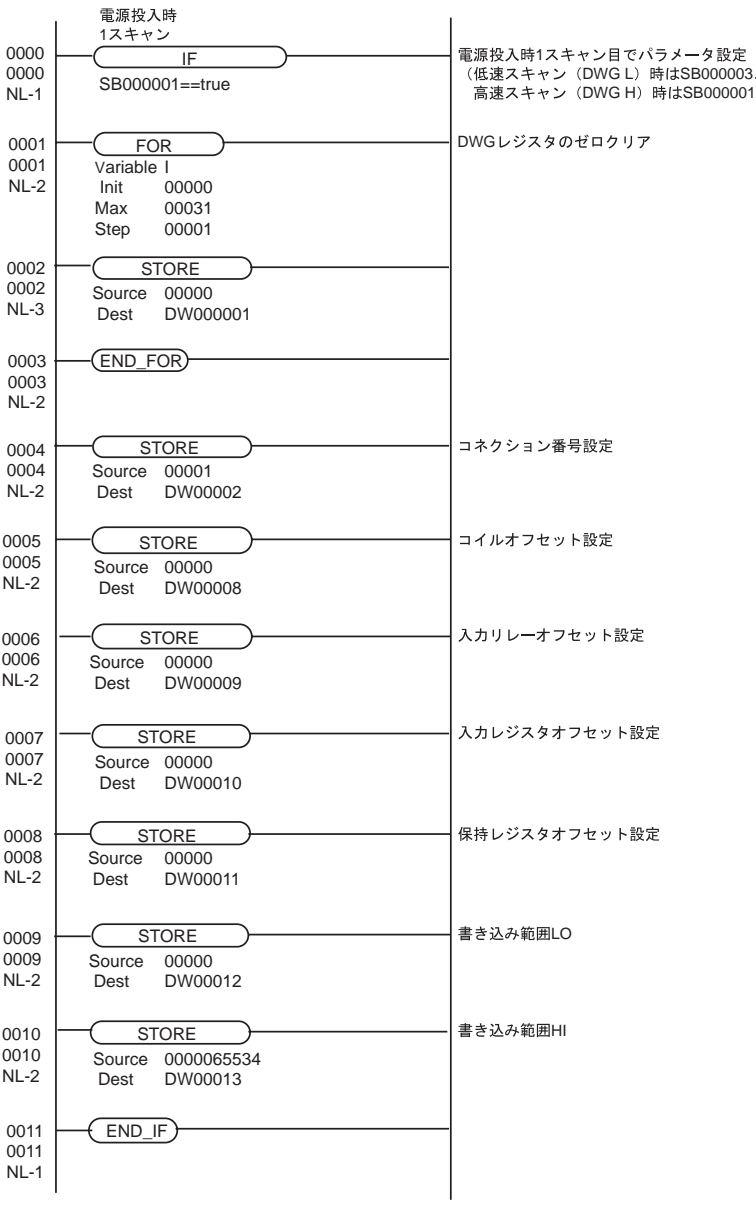

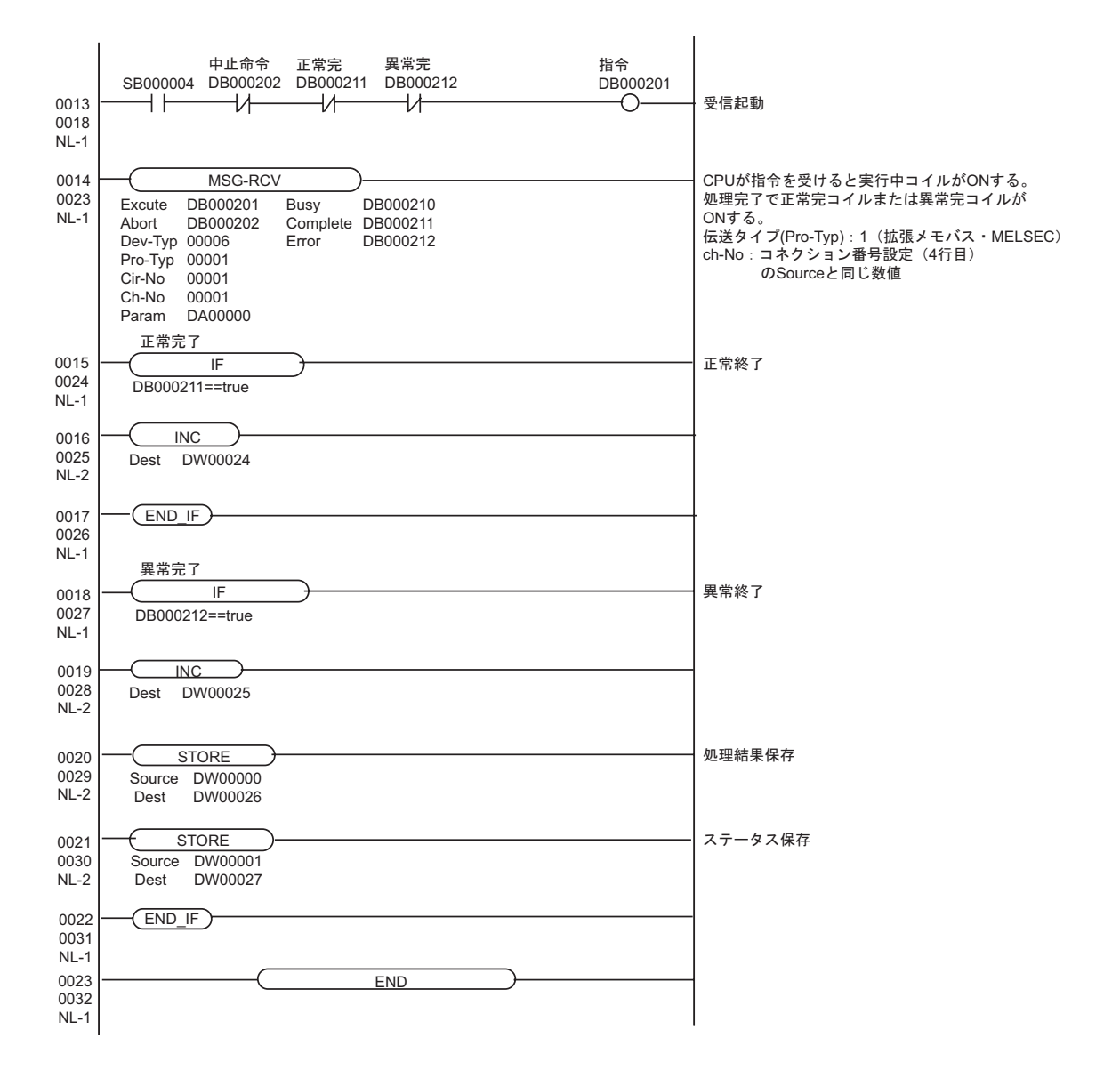

### <span id="page-17-0"></span>3.4 設定例 4

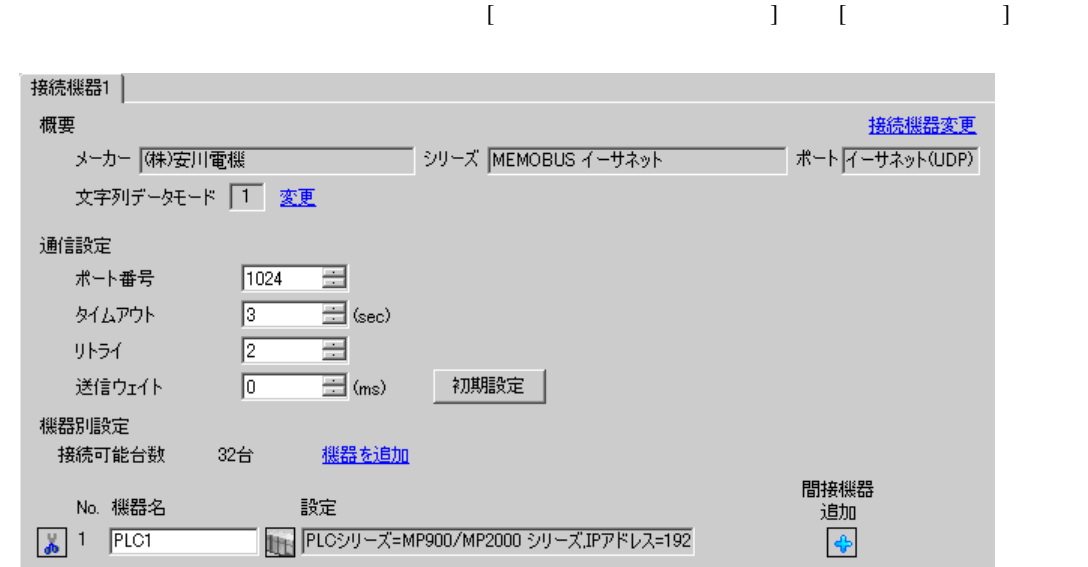

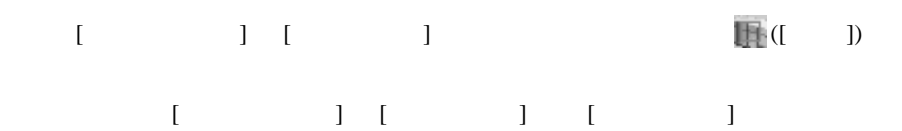

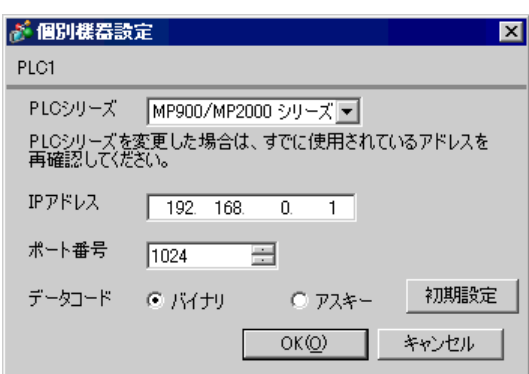

- IP  $\blacksquare$
- $IP$  IP  $IP$
- $IP$

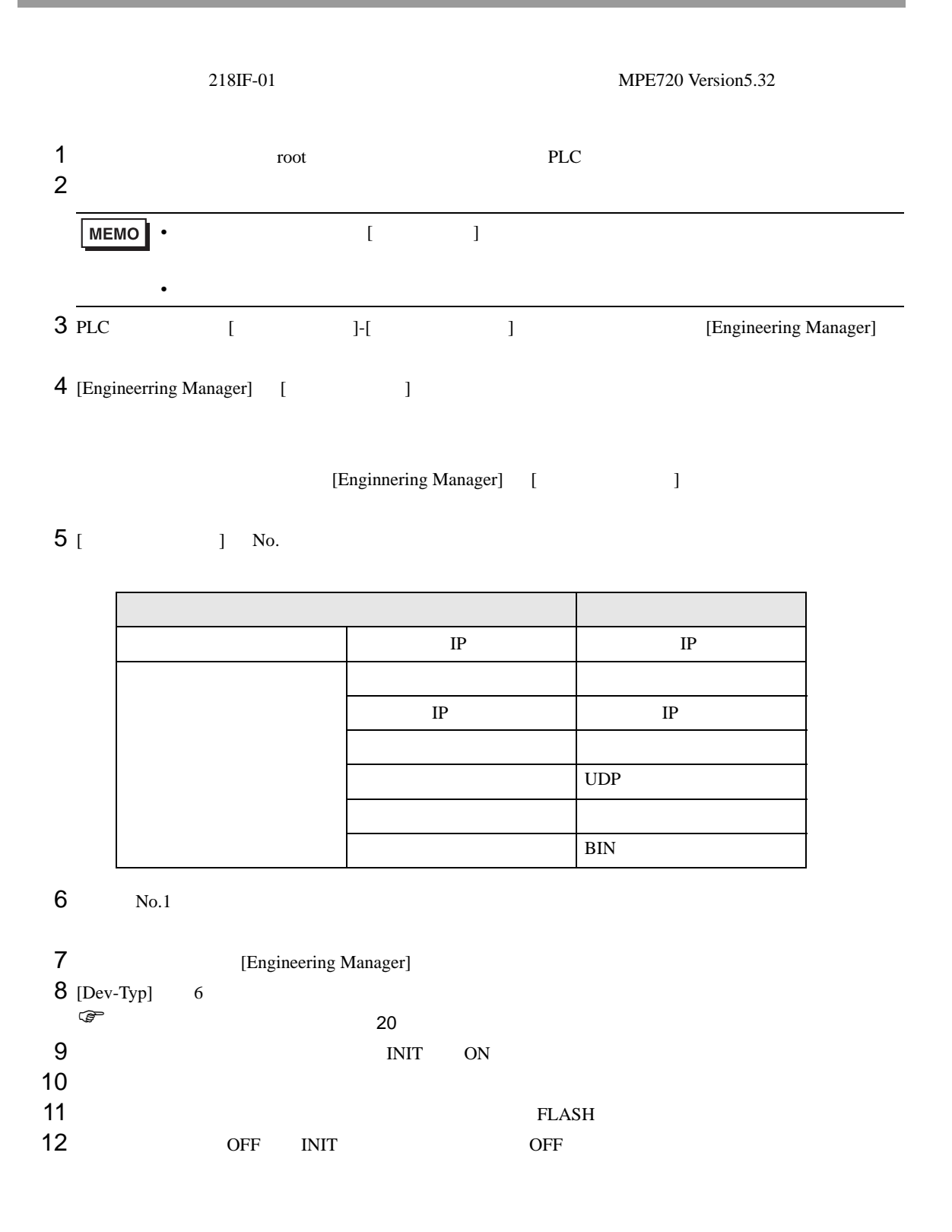

<span id="page-19-0"></span>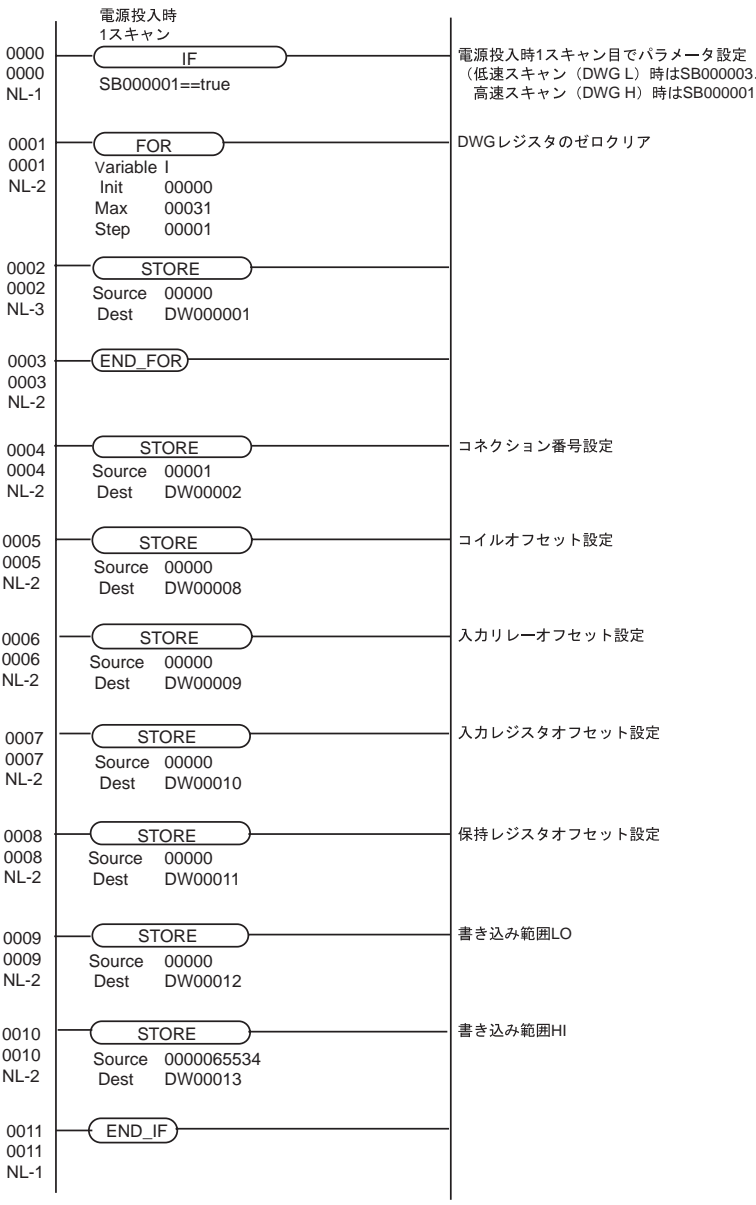

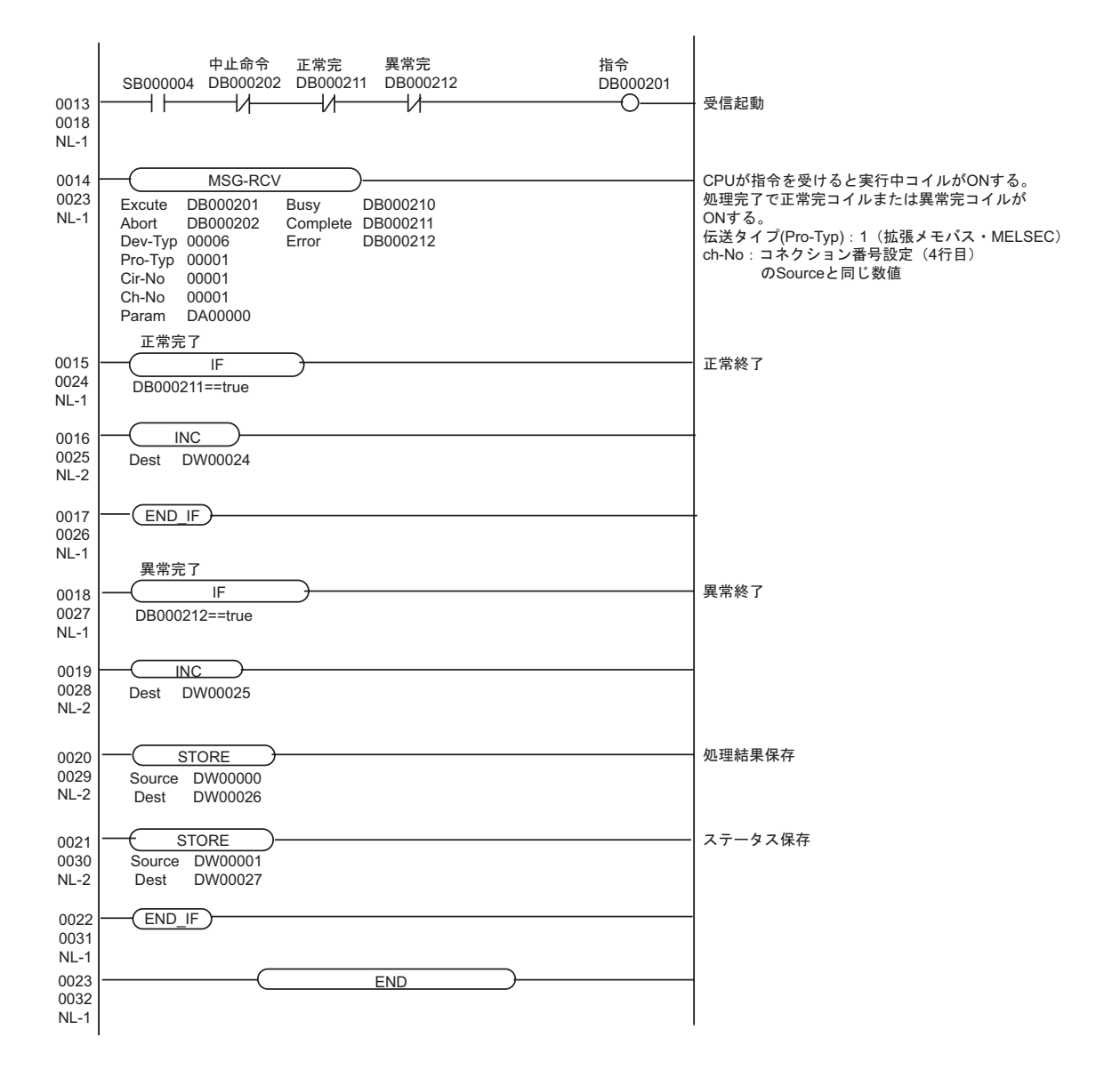

## <span id="page-21-0"></span>3.5 設定例 5

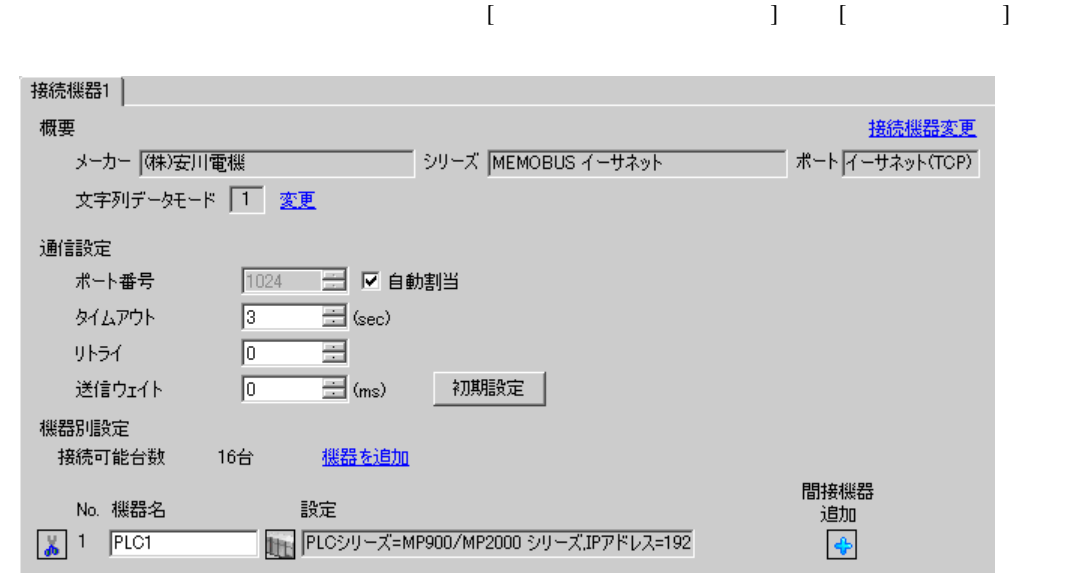

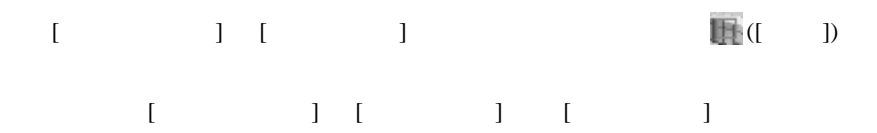

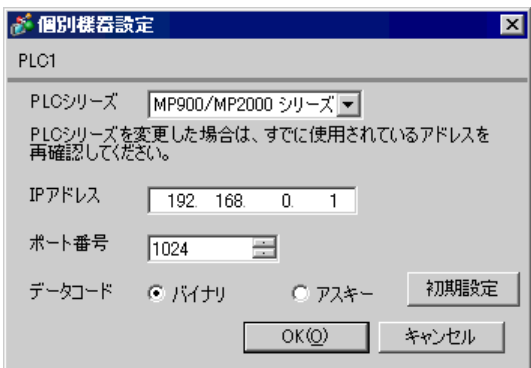

- IP  $\blacksquare$
- $IP$  IP  $IP$
- $IP$

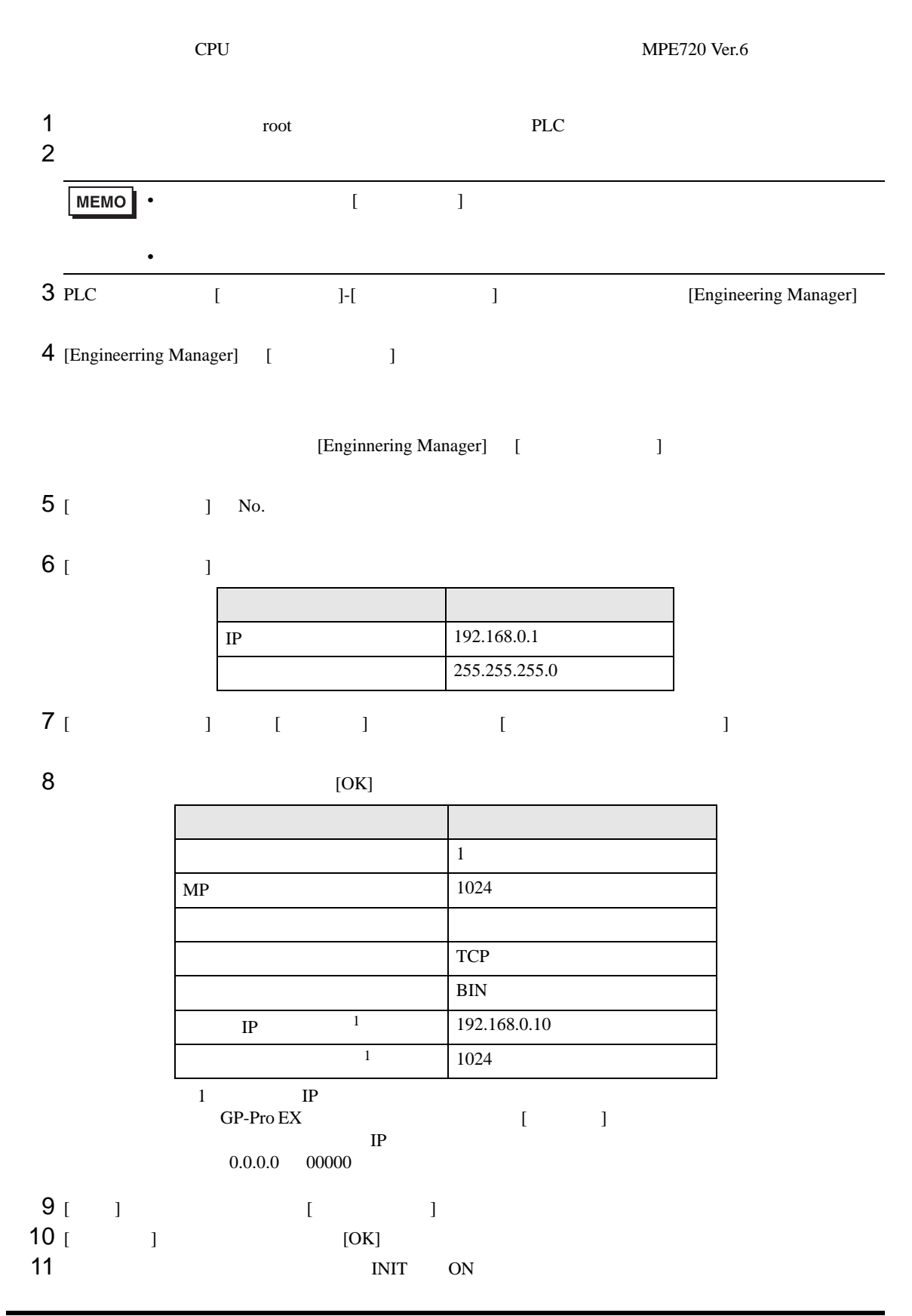

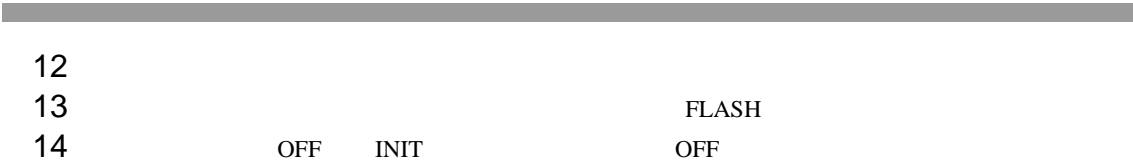

 $\bullet$ 

• IP  $\blacksquare$ 

MEMOBUS

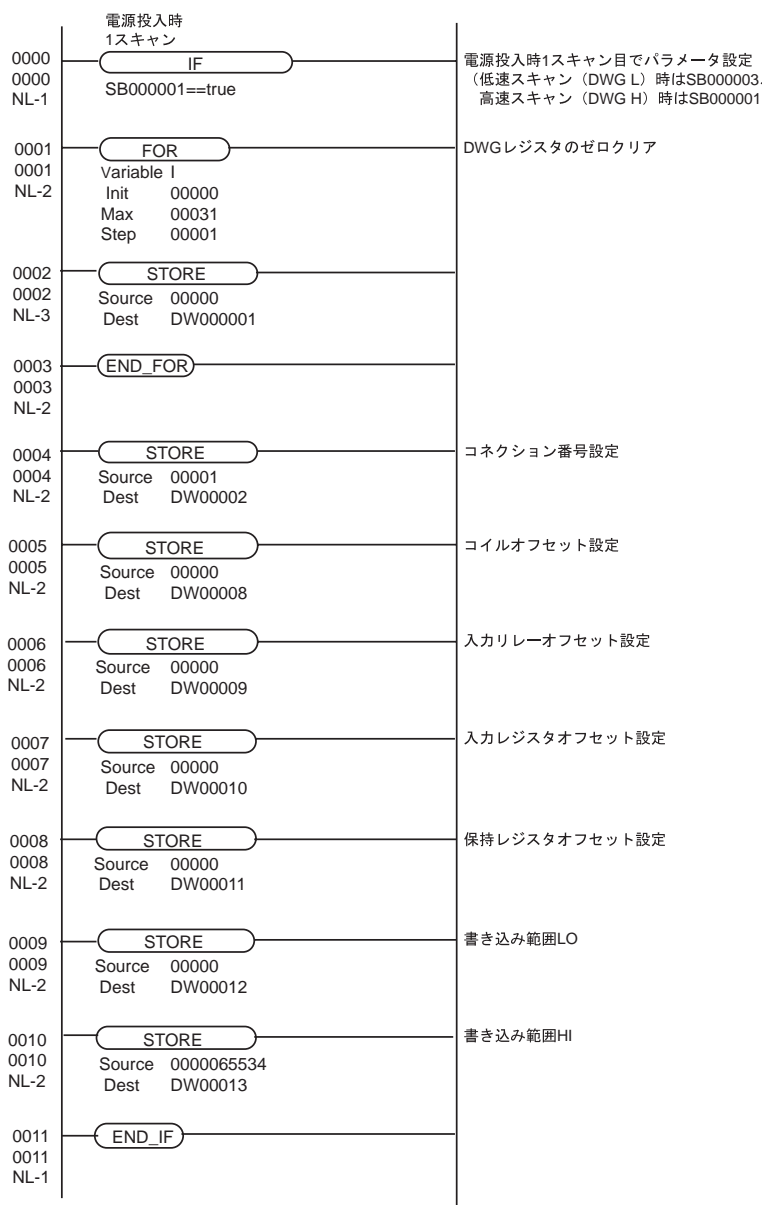

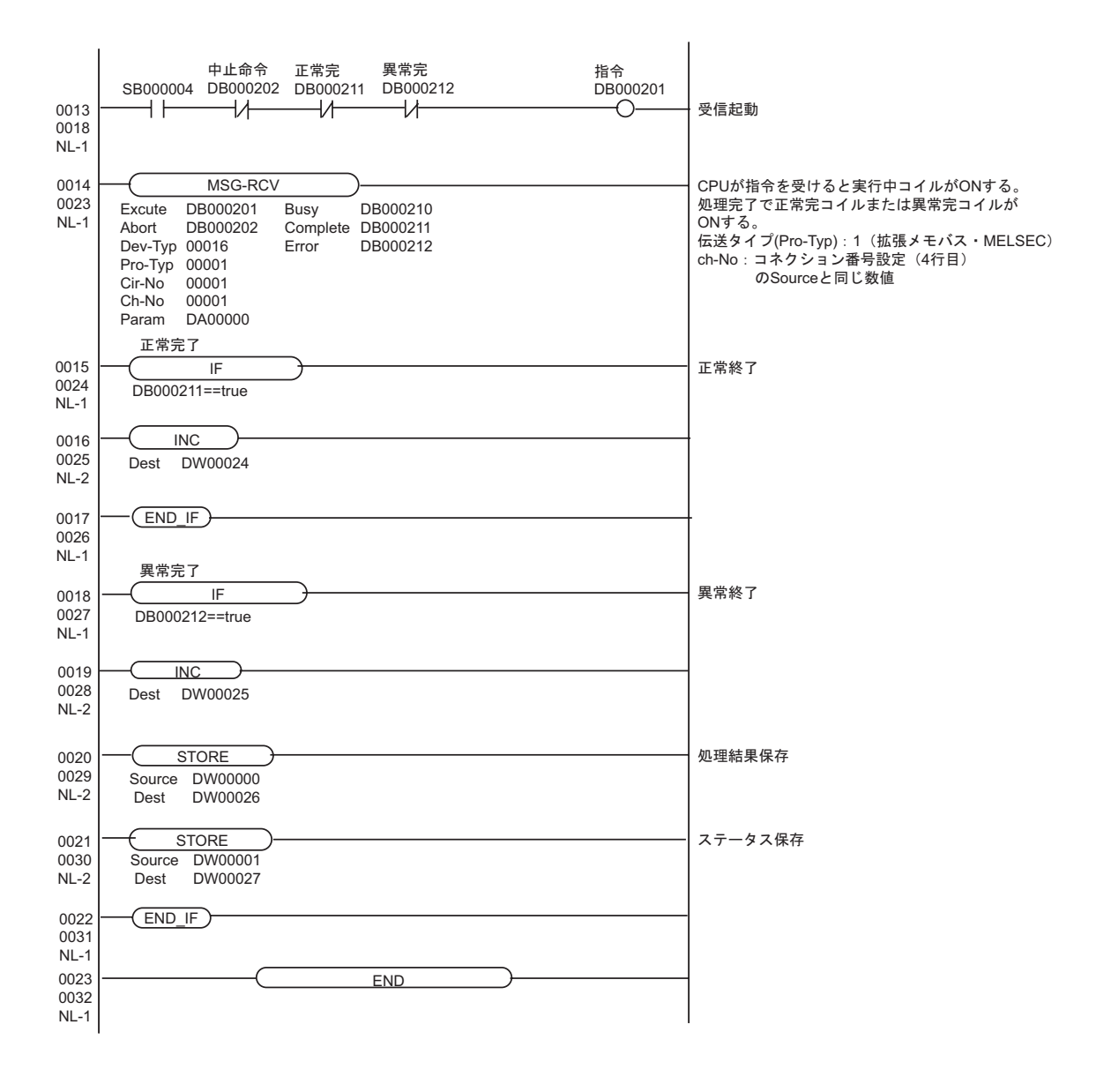

# <span id="page-25-0"></span>3.6 設定例 6

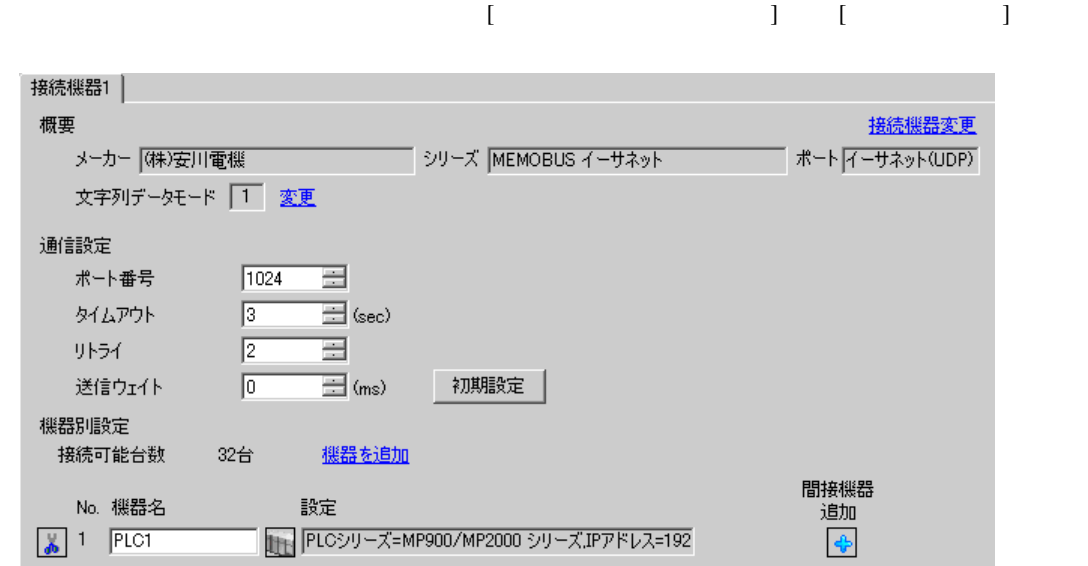

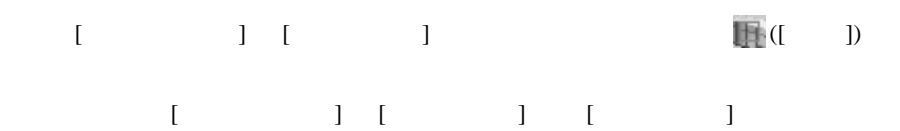

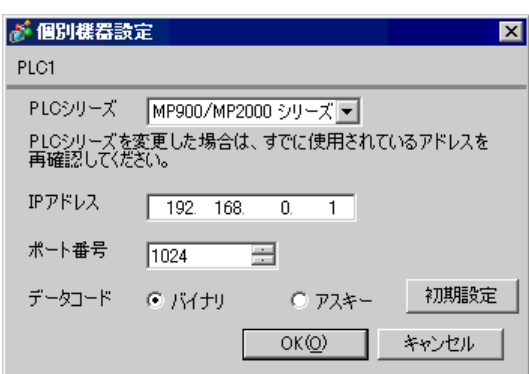

- IP  $\blacksquare$
- $IP$  IP  $IP$
- $IP$

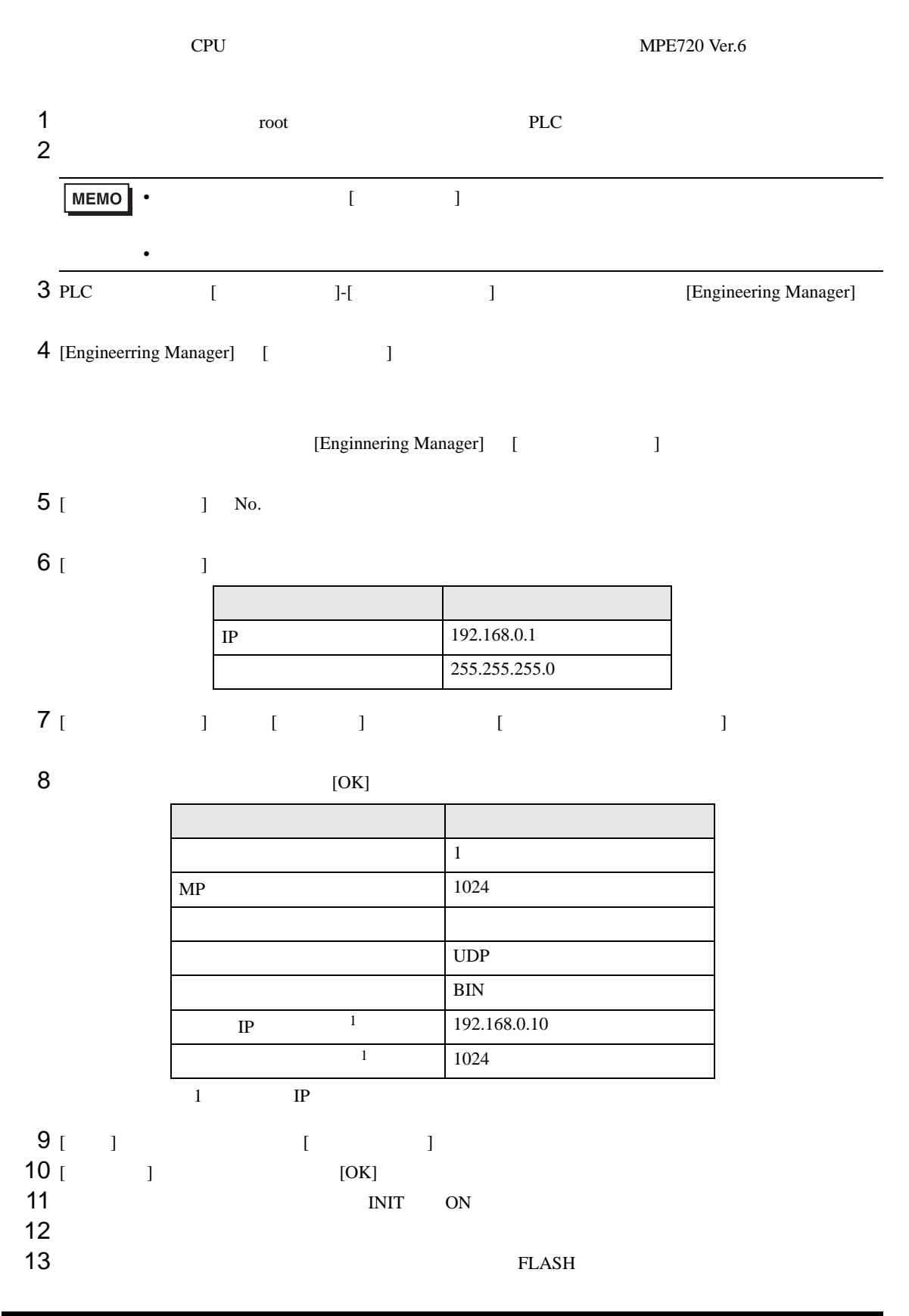

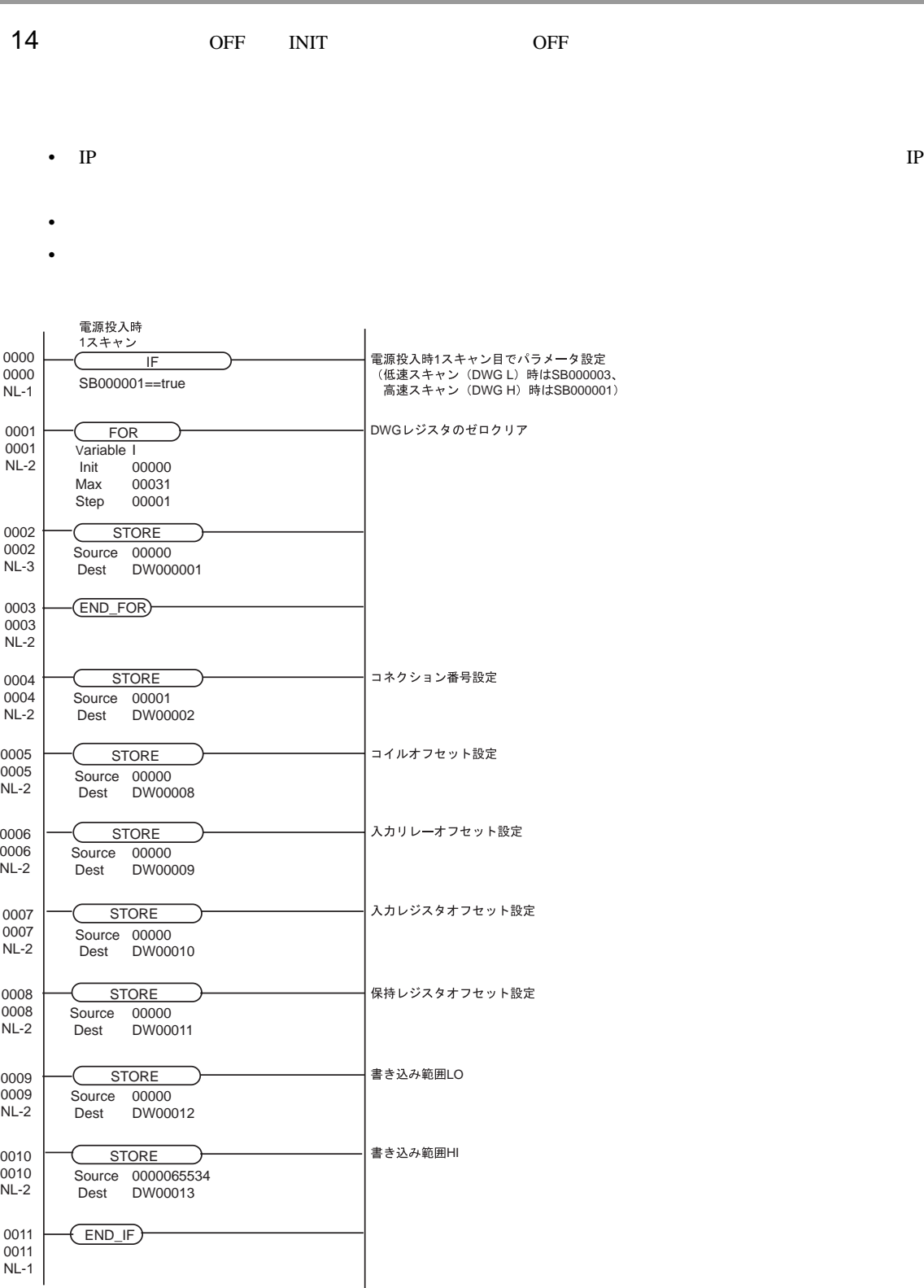

**MEMOBUS** 

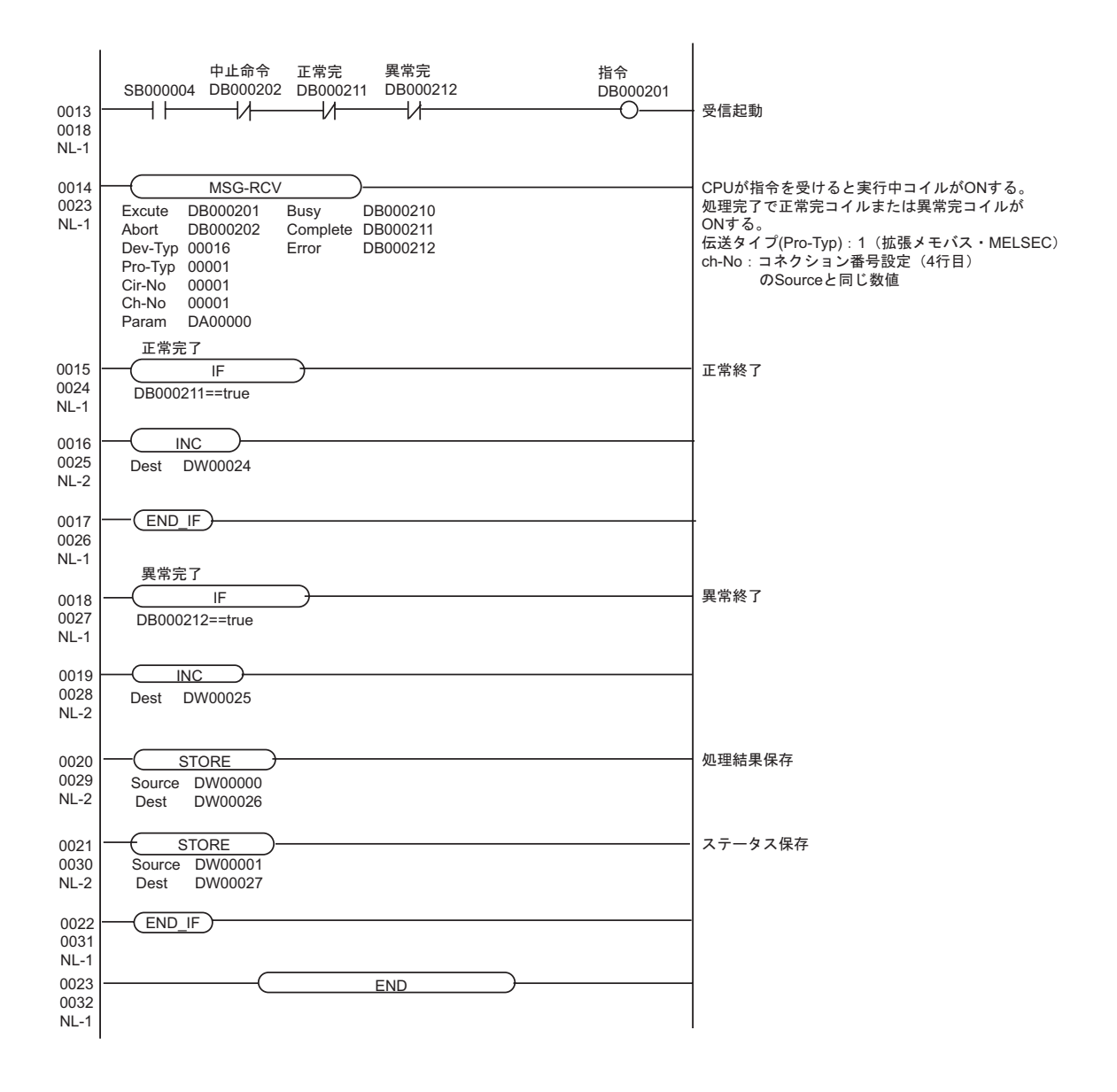

# <span id="page-29-0"></span>3.7 設定例 7

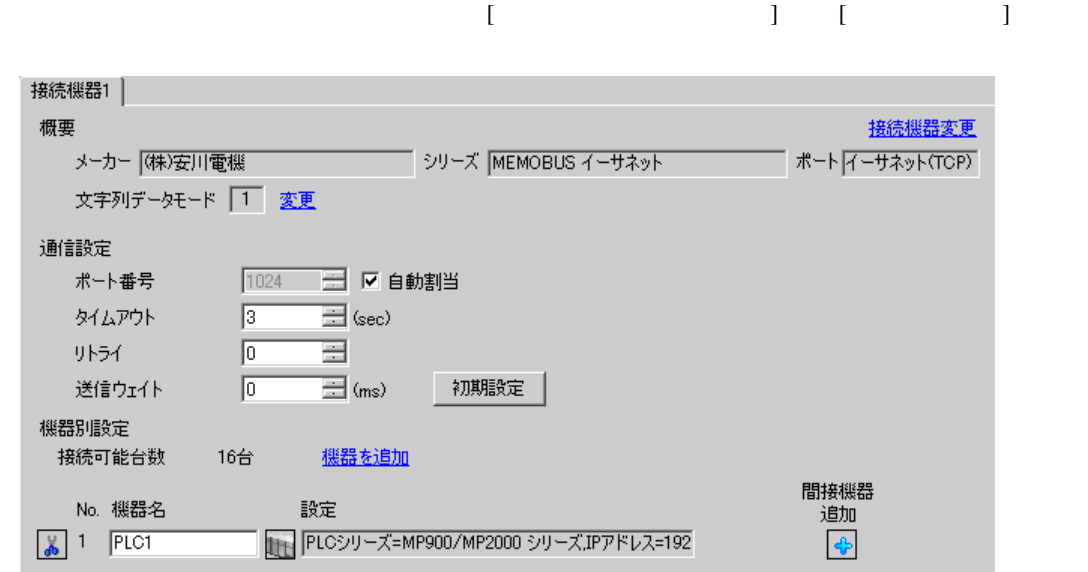

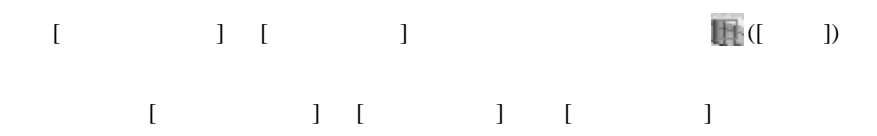

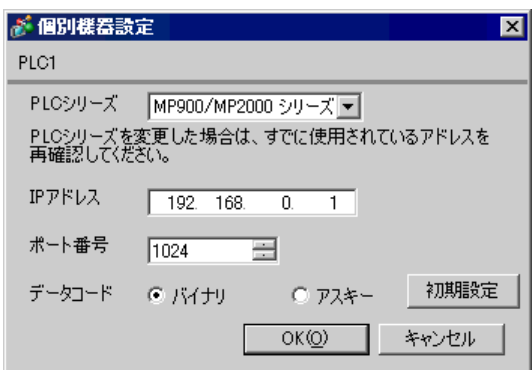

- IP  $\blacksquare$
- $IP$  IP  $IP$
- $IP$

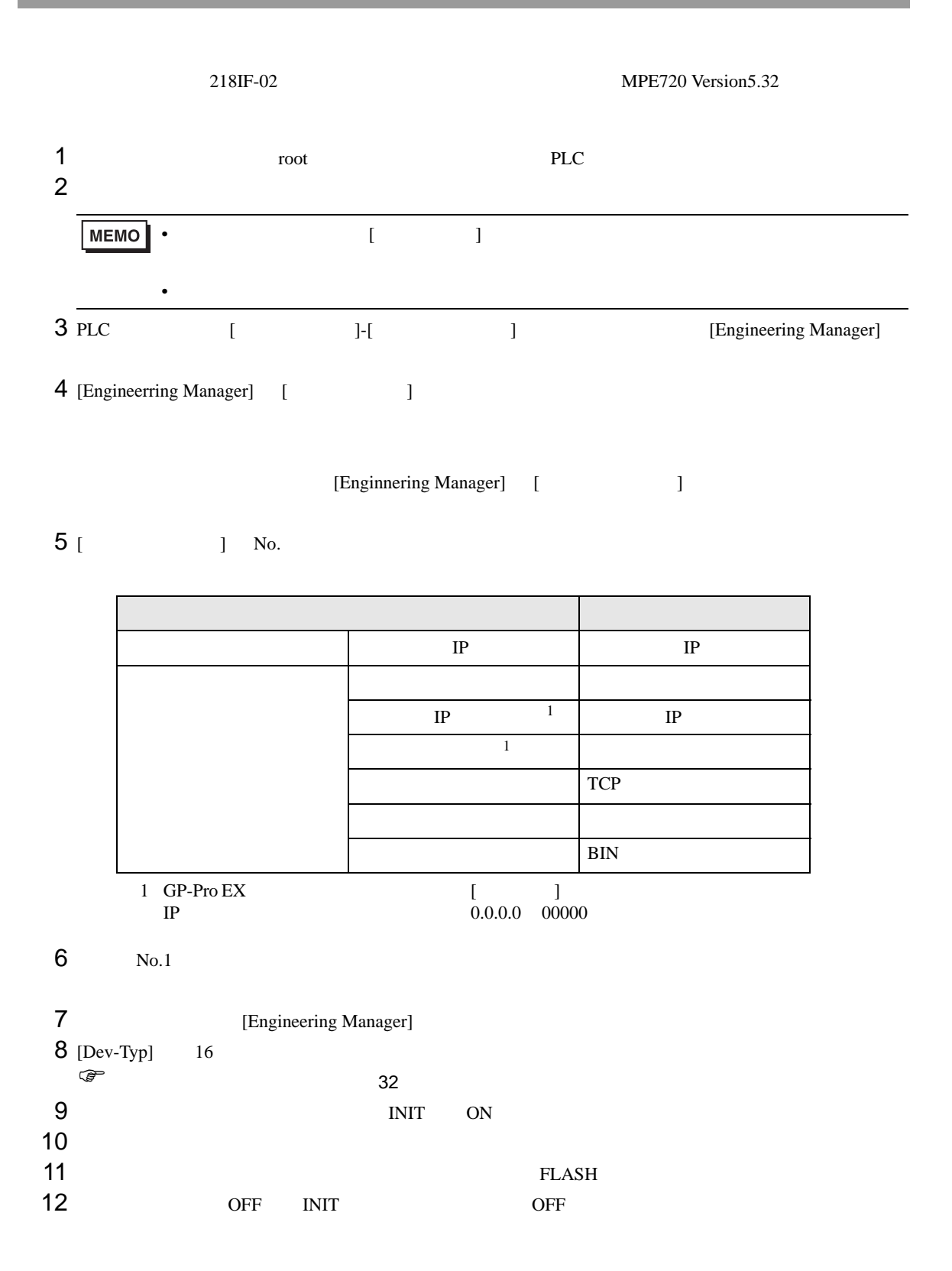

<span id="page-31-0"></span>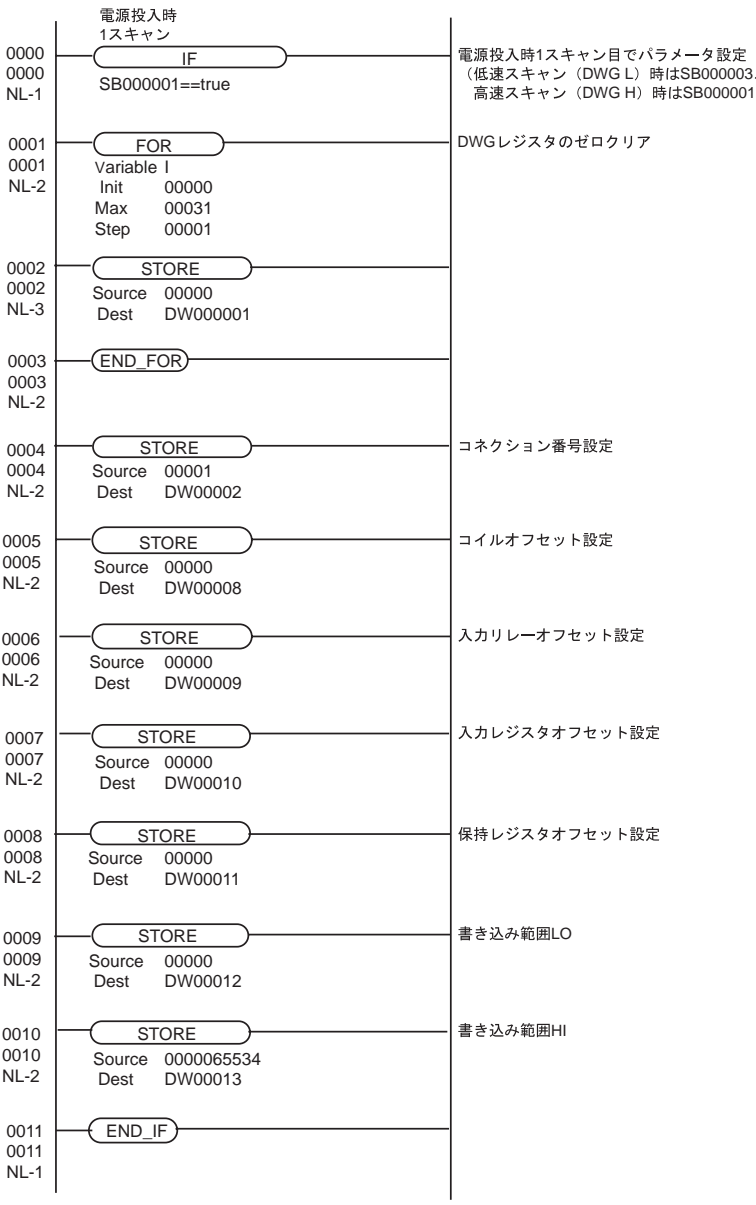

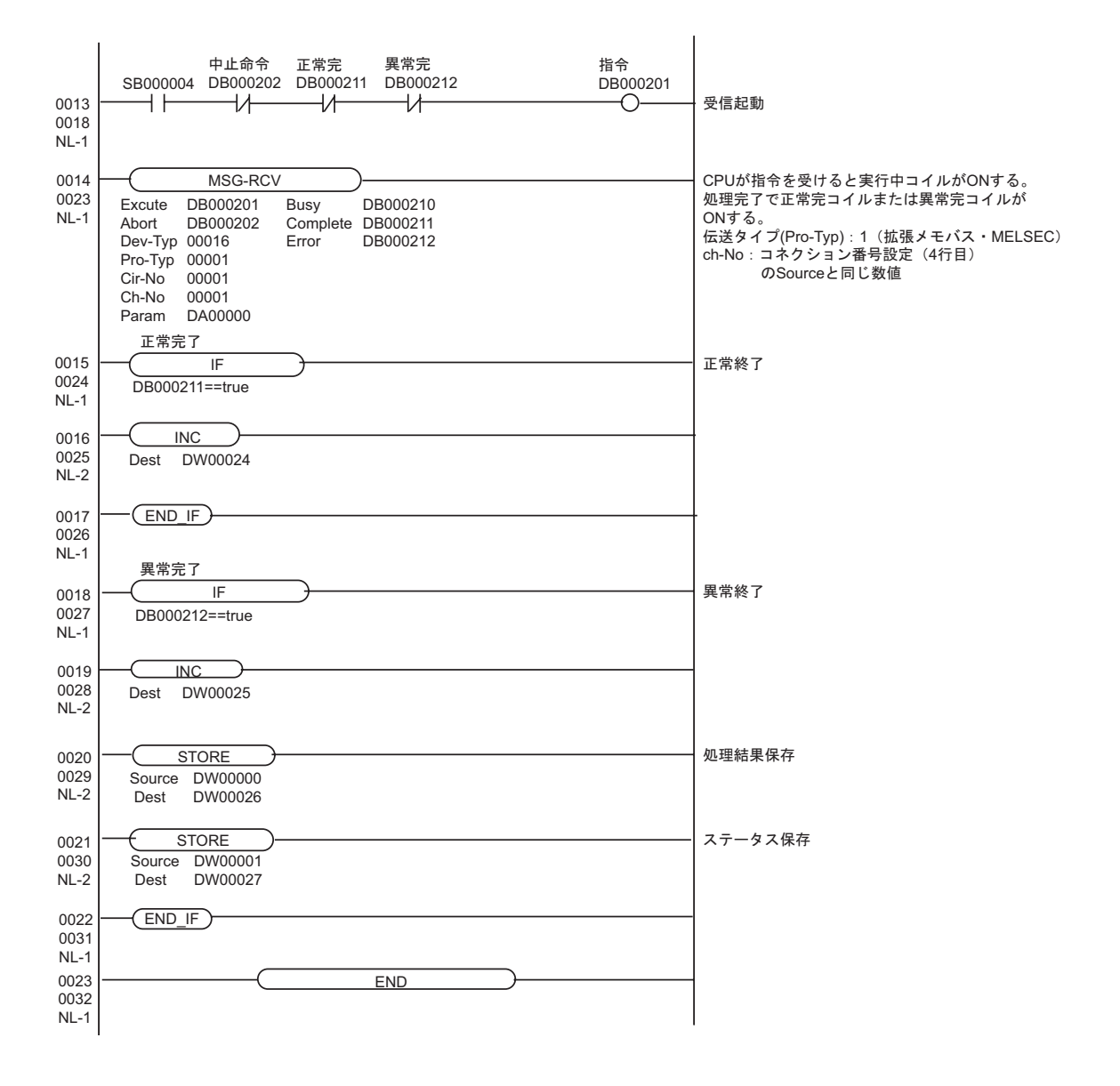

# <span id="page-33-0"></span>3.8 設定例 8

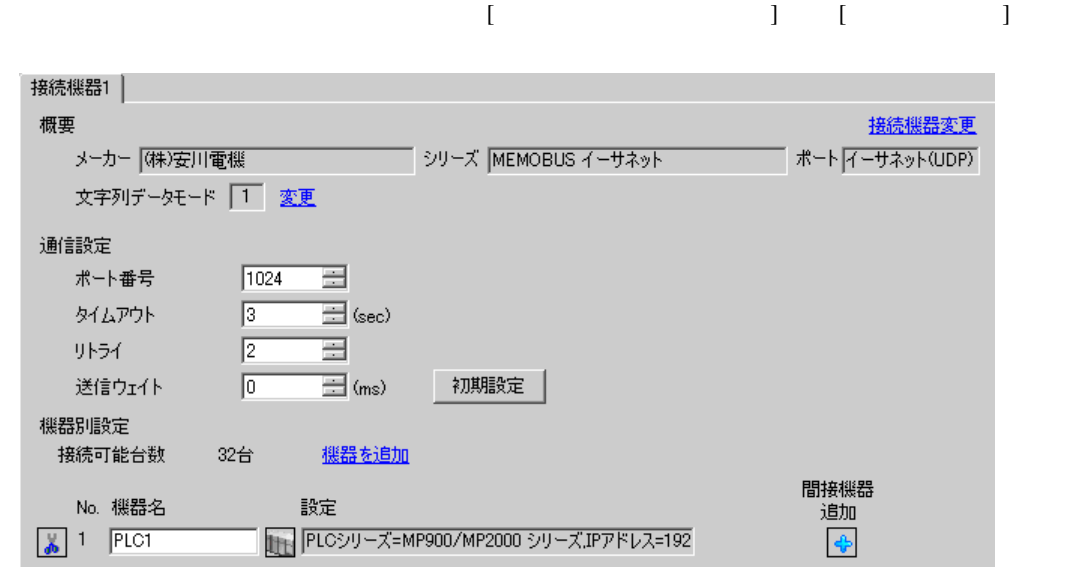

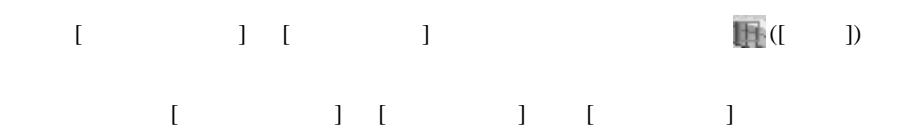

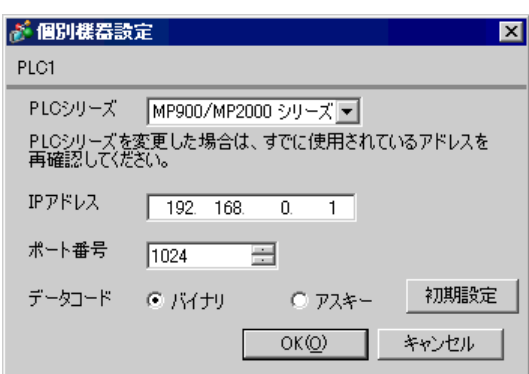

- IP  $\blacksquare$
- $IP$  IP  $IP$
- $IP$

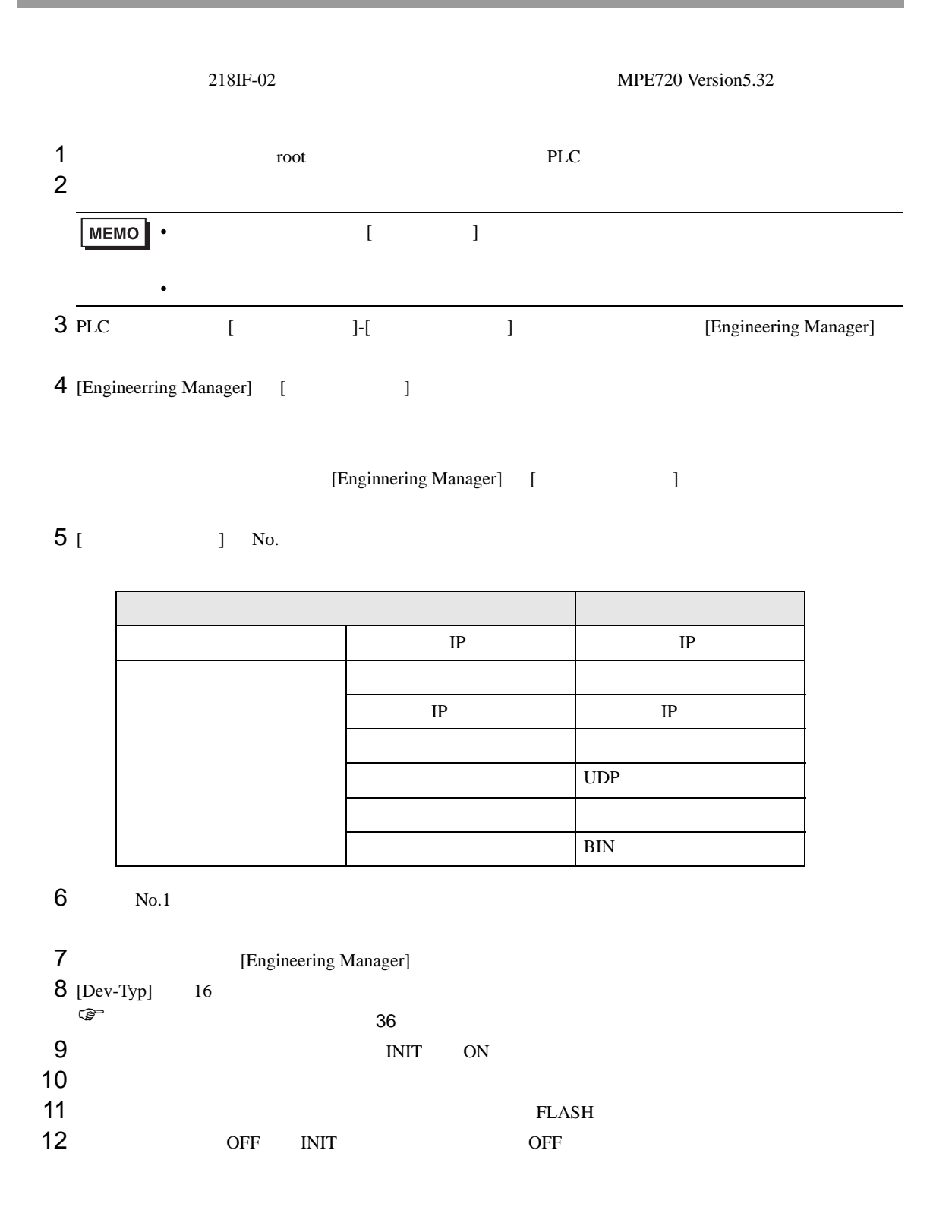

<span id="page-35-0"></span>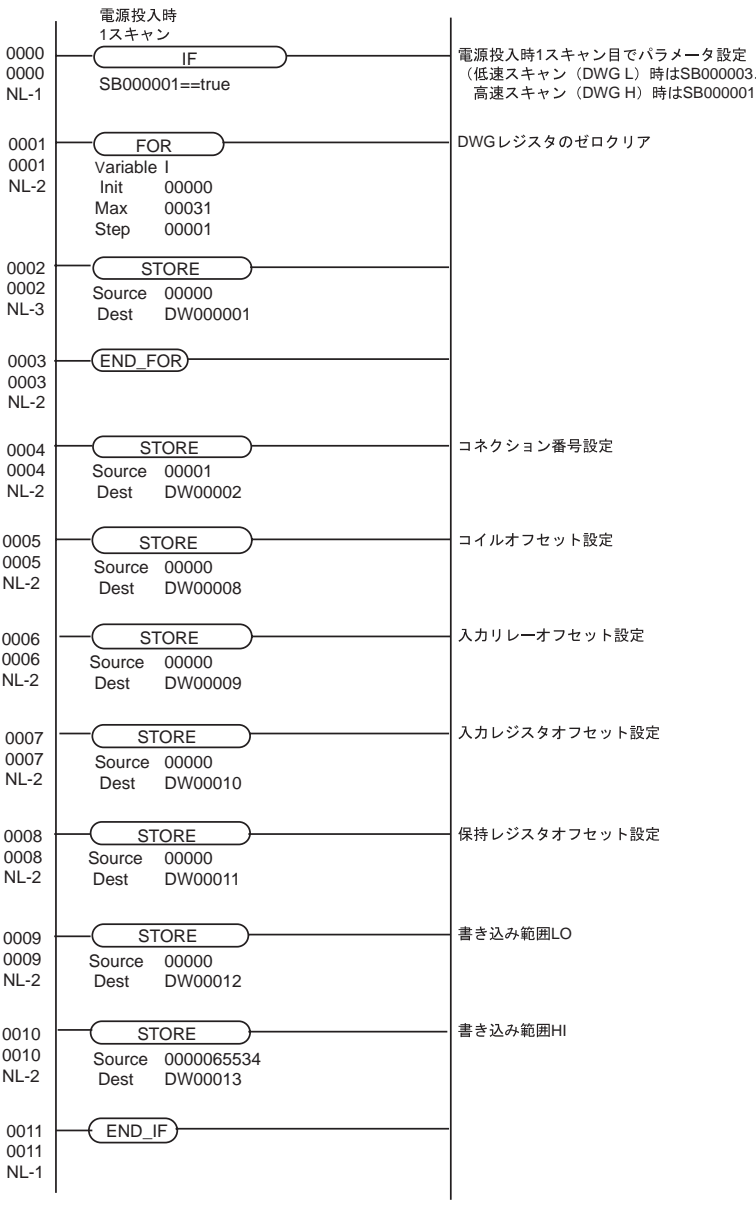

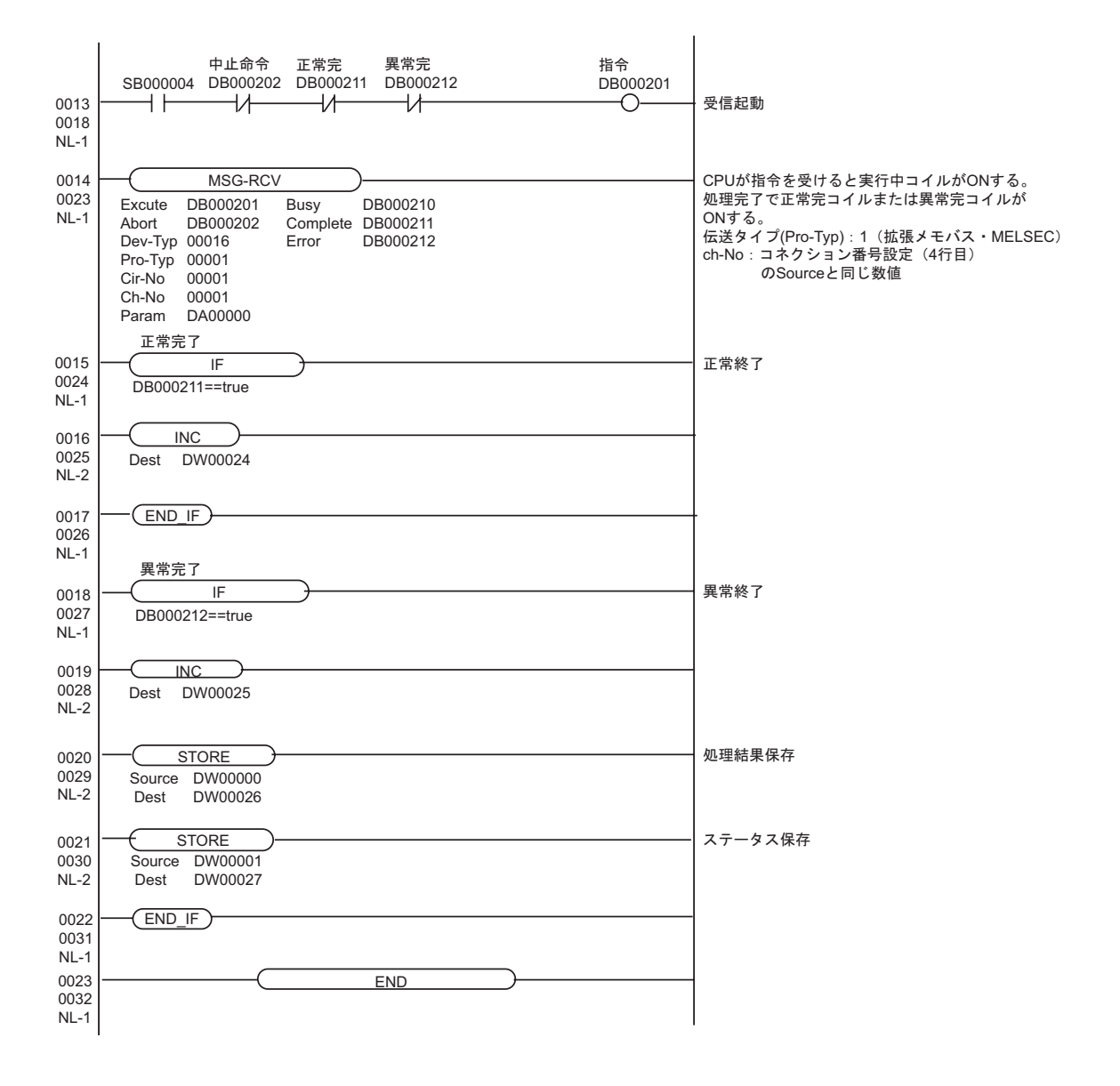

### <span id="page-37-0"></span>3.9 設定例 9

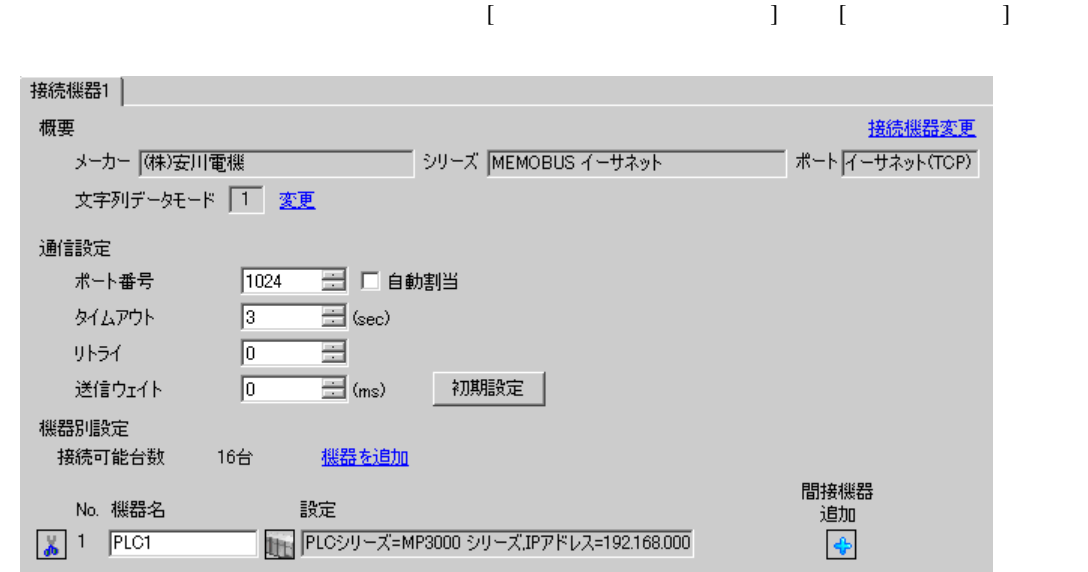

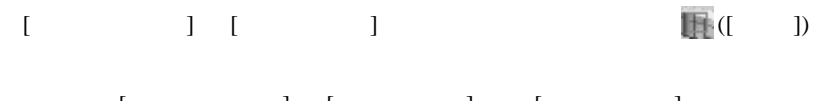

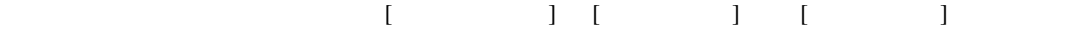

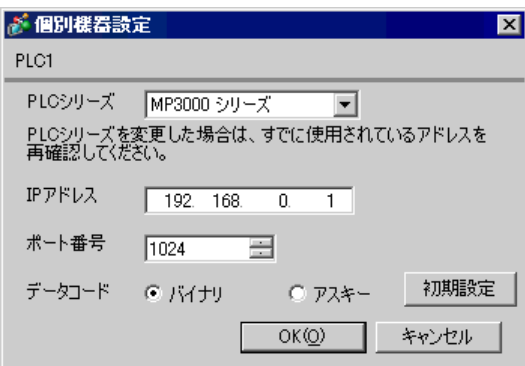

- IP  $\blacksquare$
- $IP$  IP  $IP$
- $IP$

<span id="page-38-0"></span>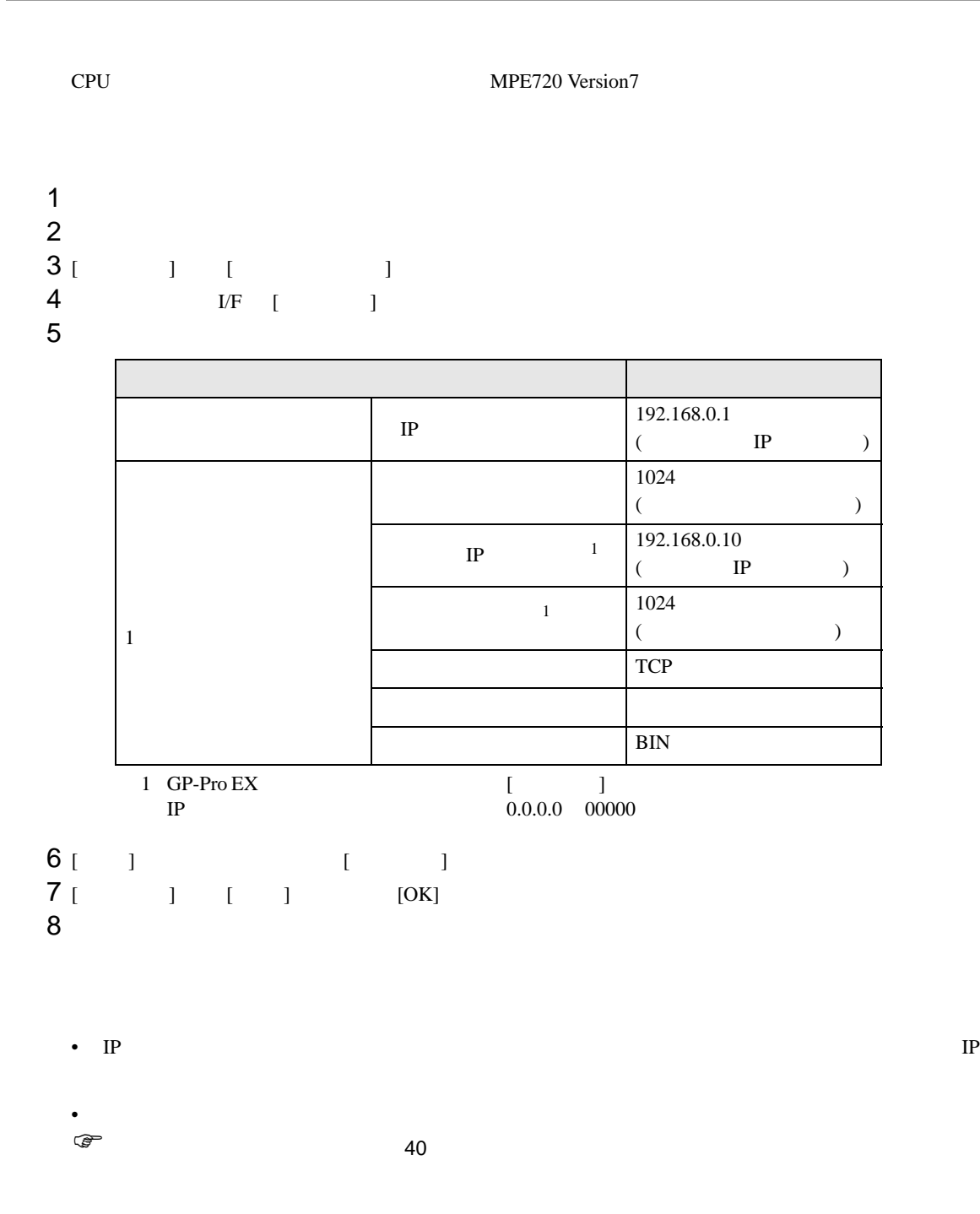

<span id="page-39-0"></span>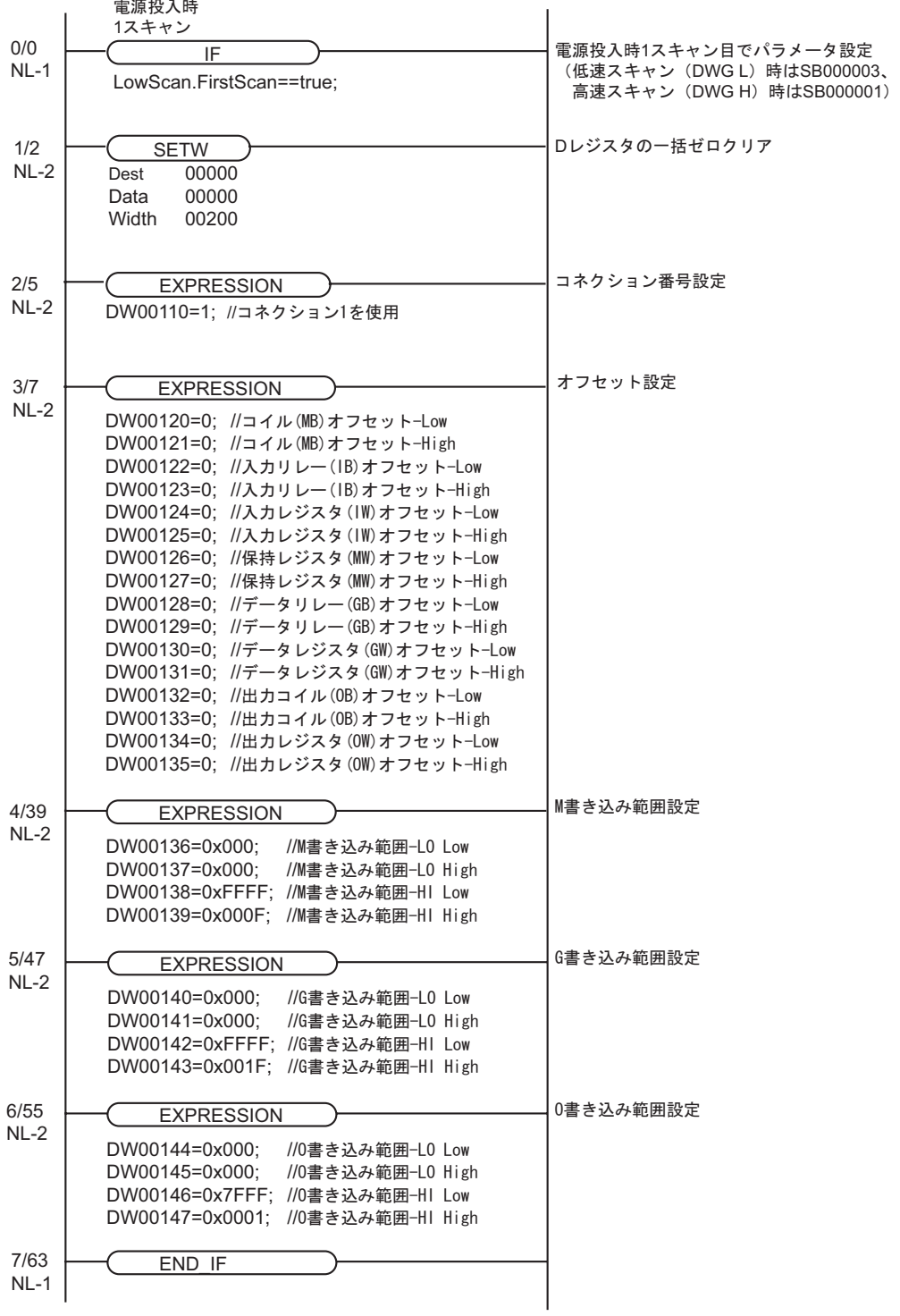

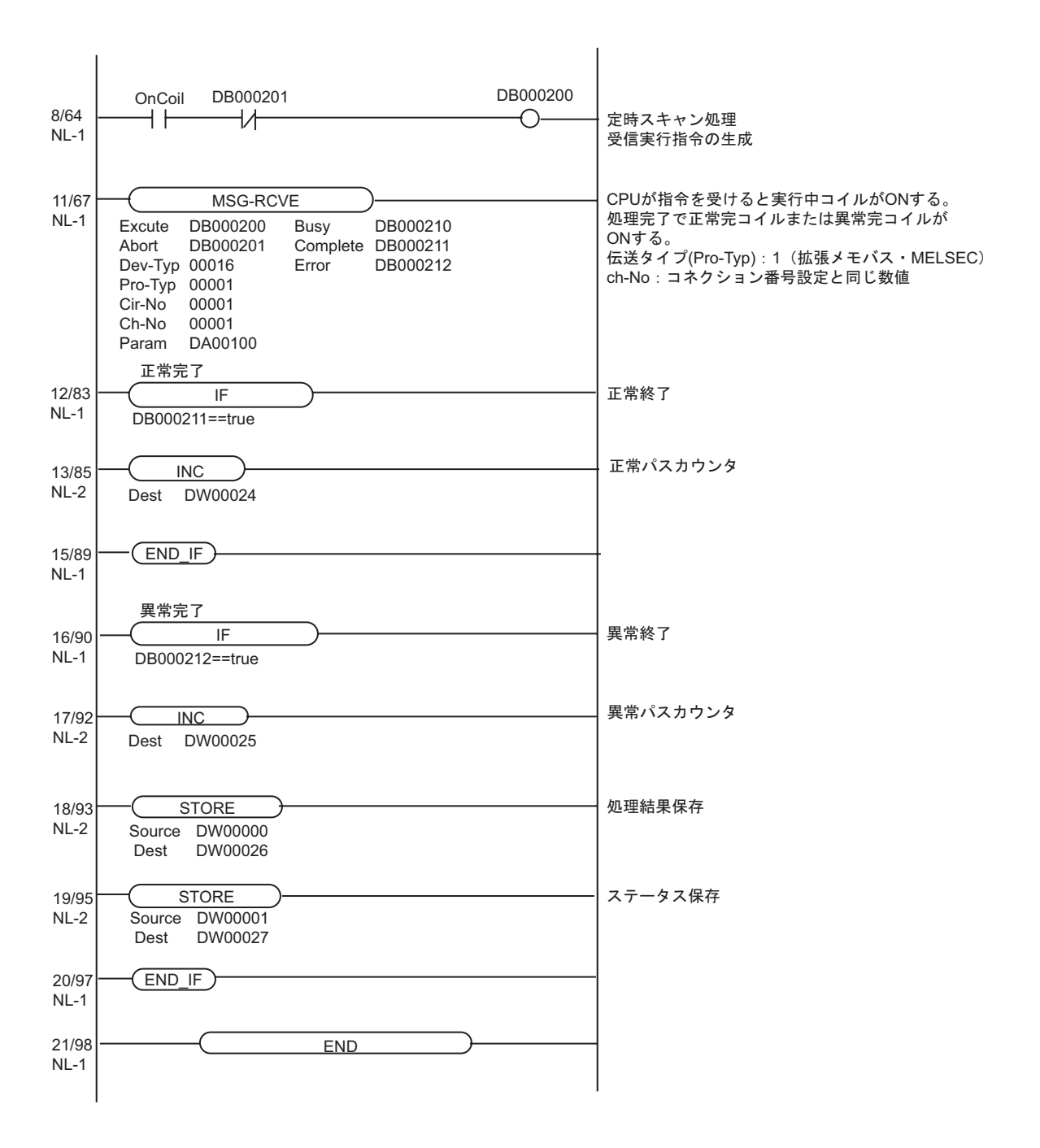

### <span id="page-41-0"></span>3.10 設定例 10

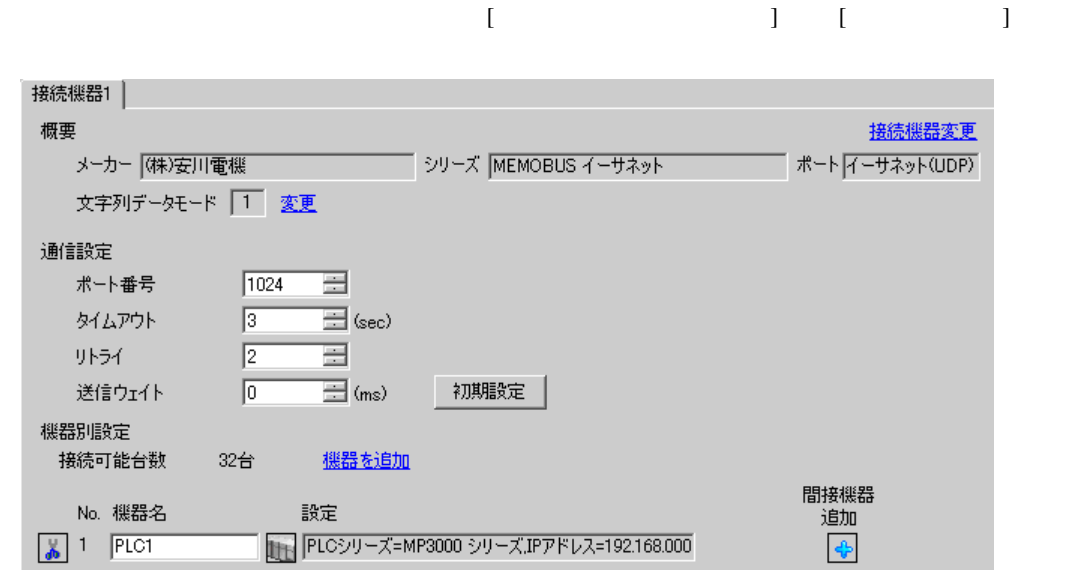

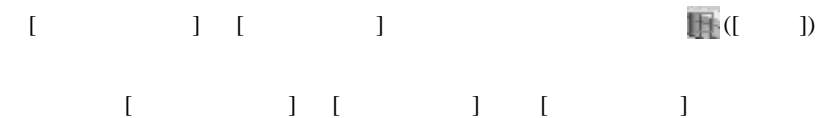

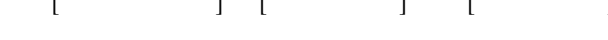

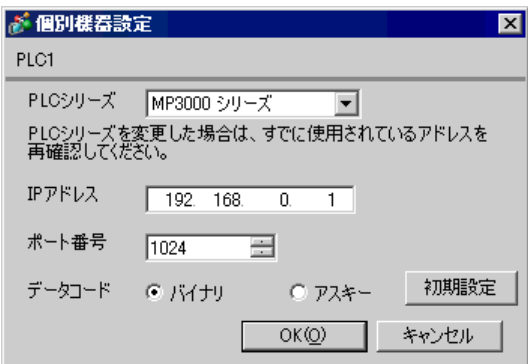

- IP  $\blacksquare$
- $IP$  IP  $IP$
- $IP$

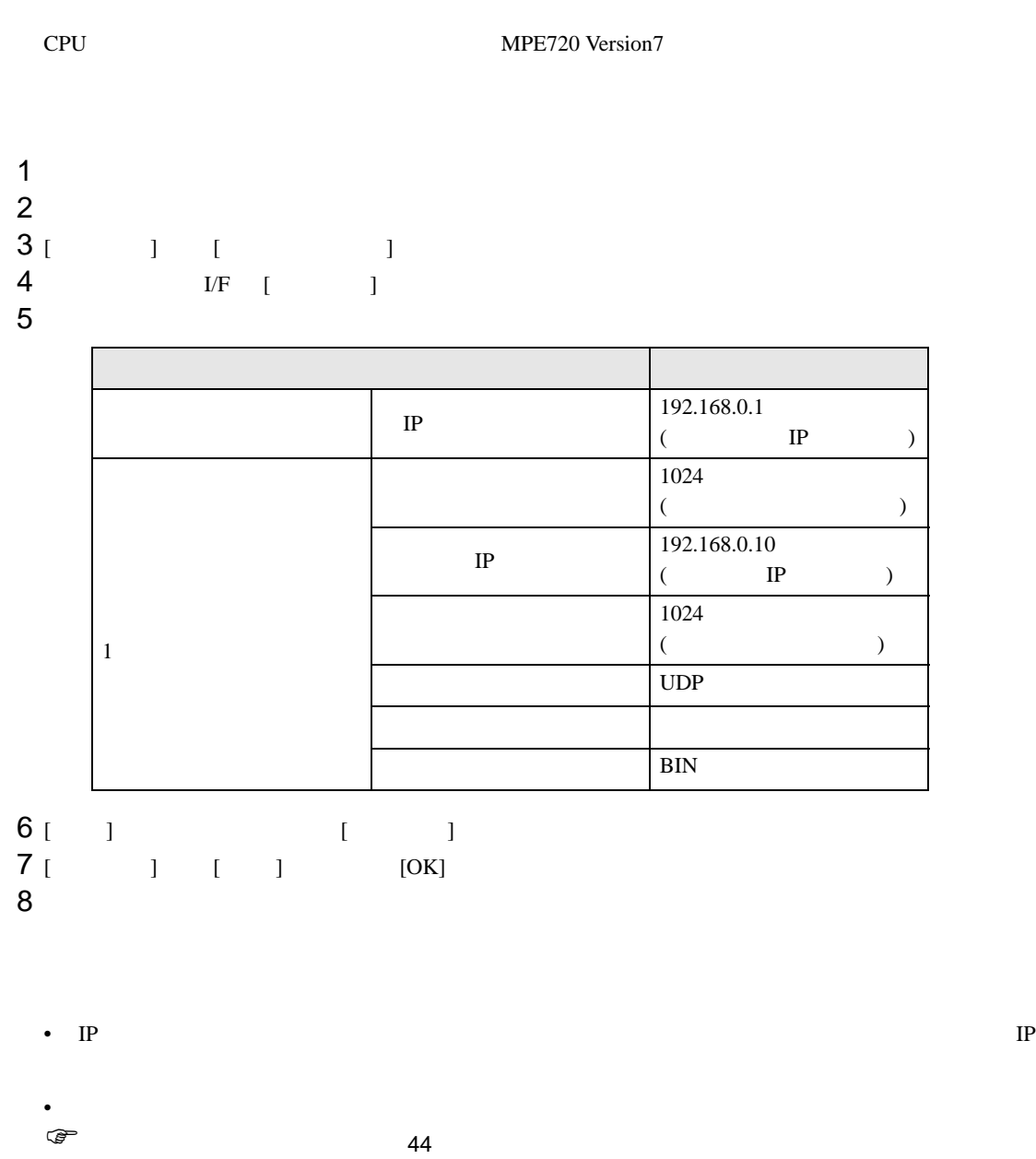

<span id="page-43-0"></span>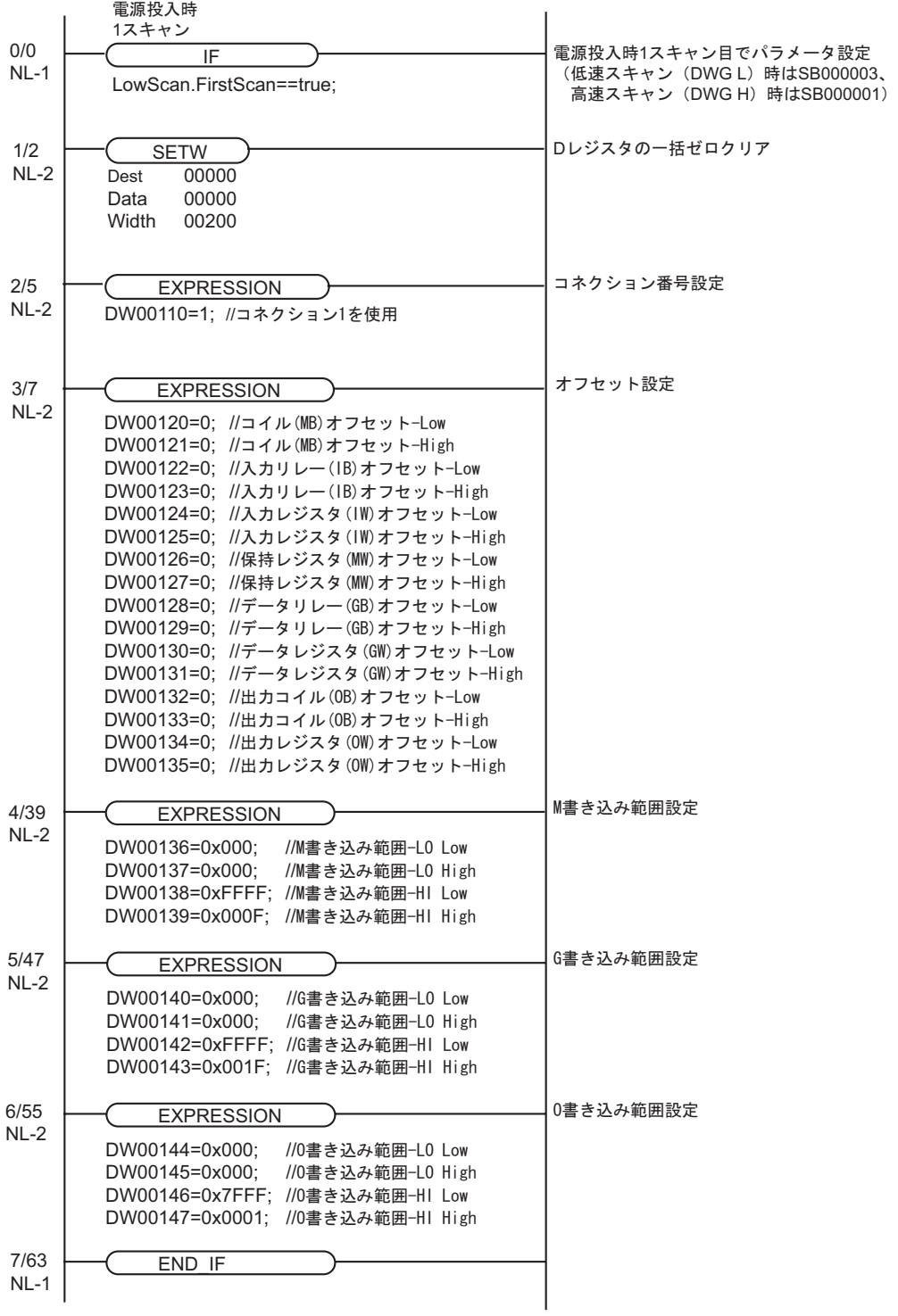

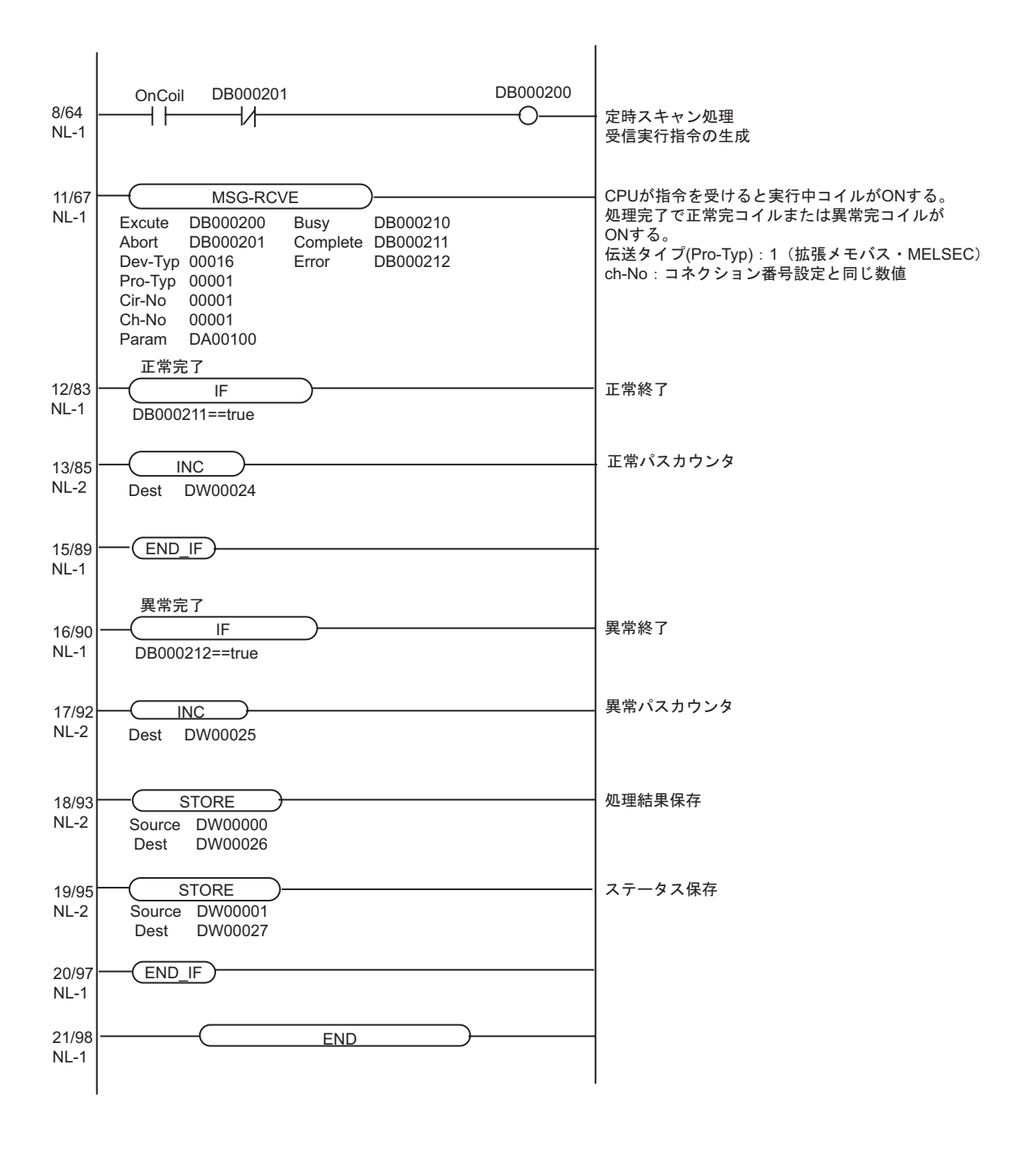

 $\begin{array}{ccc} & 1 & 1 & 1 \end{array}$ 

<span id="page-45-0"></span>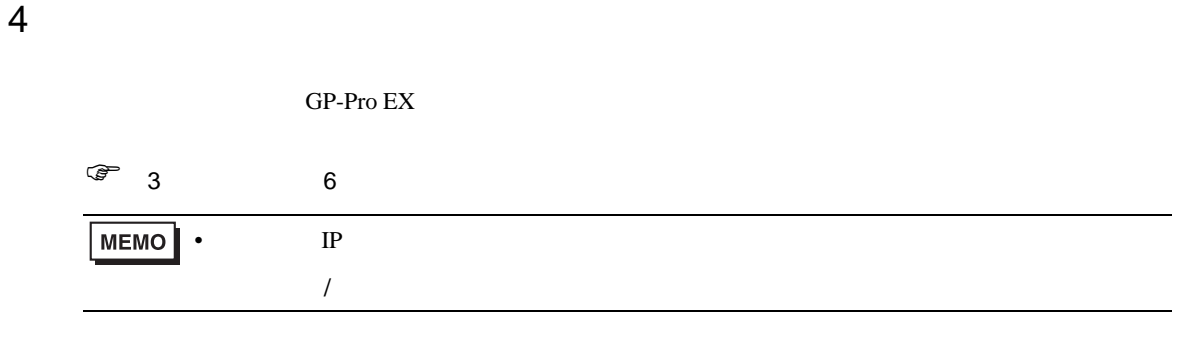

### 4.1 GP-Pro EX

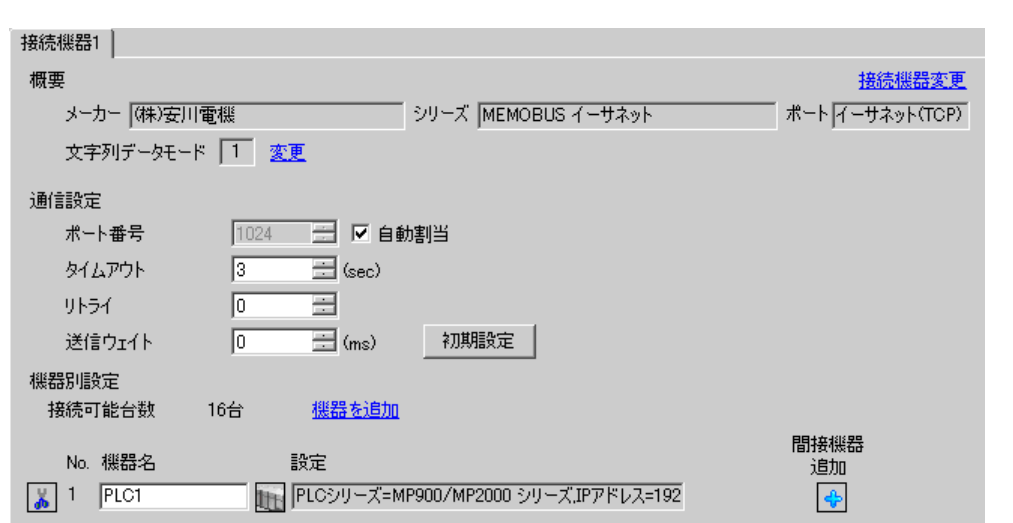

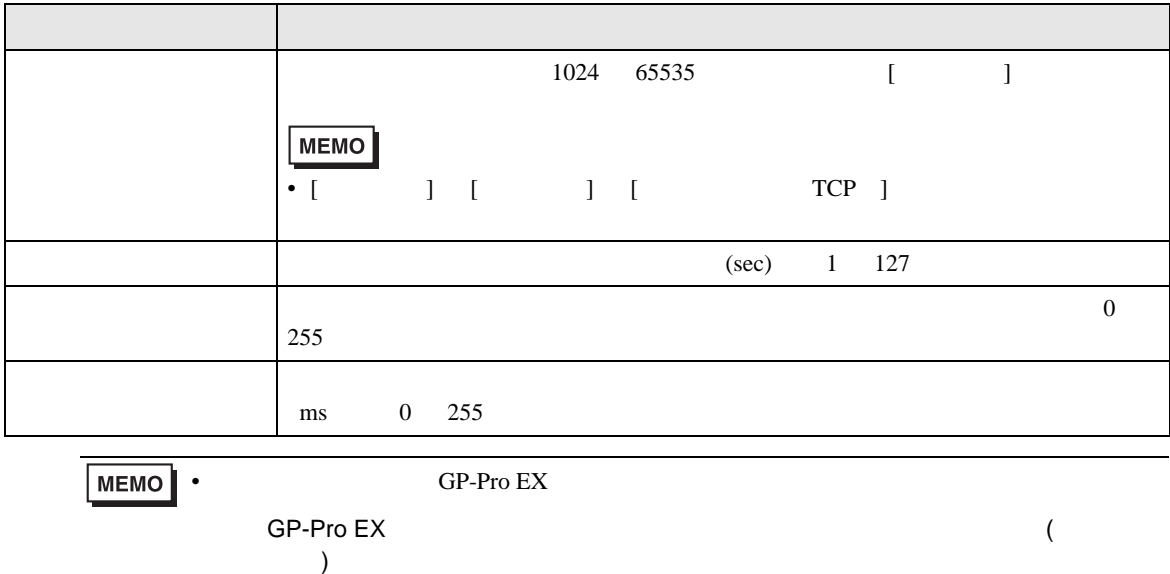

設定画面を表示するには、[ 接続機器設定 ] [ 機器別設定 ] から設定したい接続機器の ([ 設定 ]) 複数の接続機器を接続する場合は、[ 接続機器設定 ] [ 機器別設定 ] から [ 機器の追加 ] をクリック

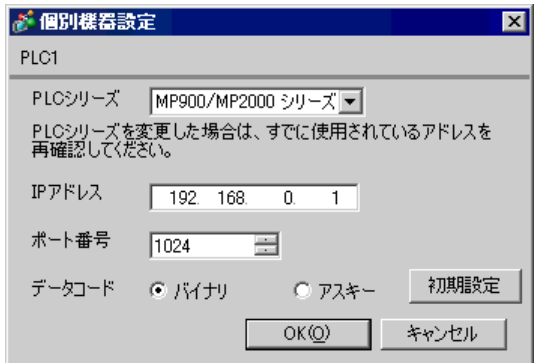

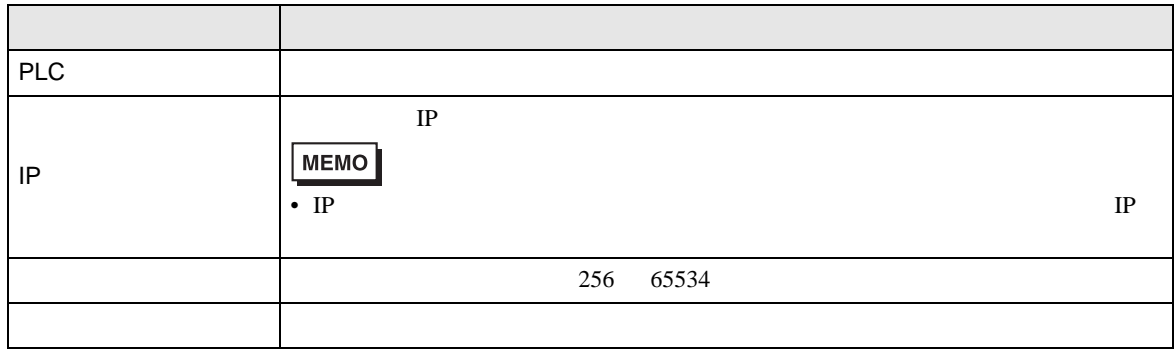

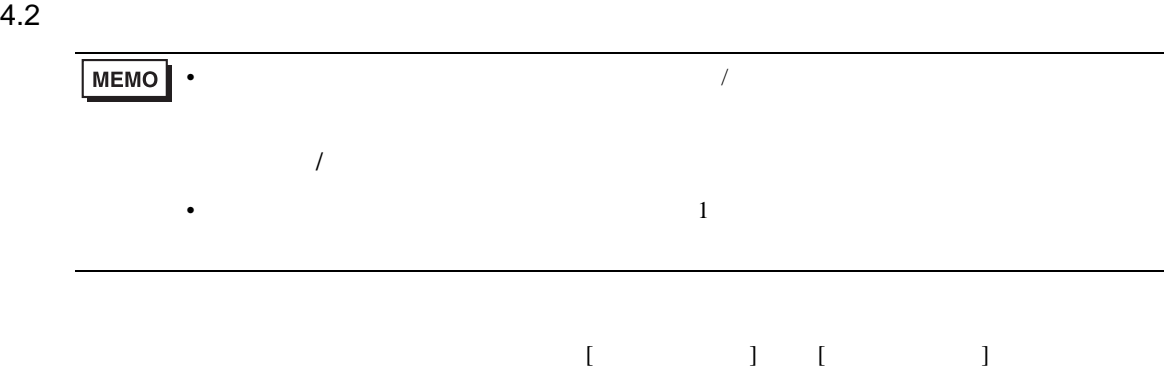

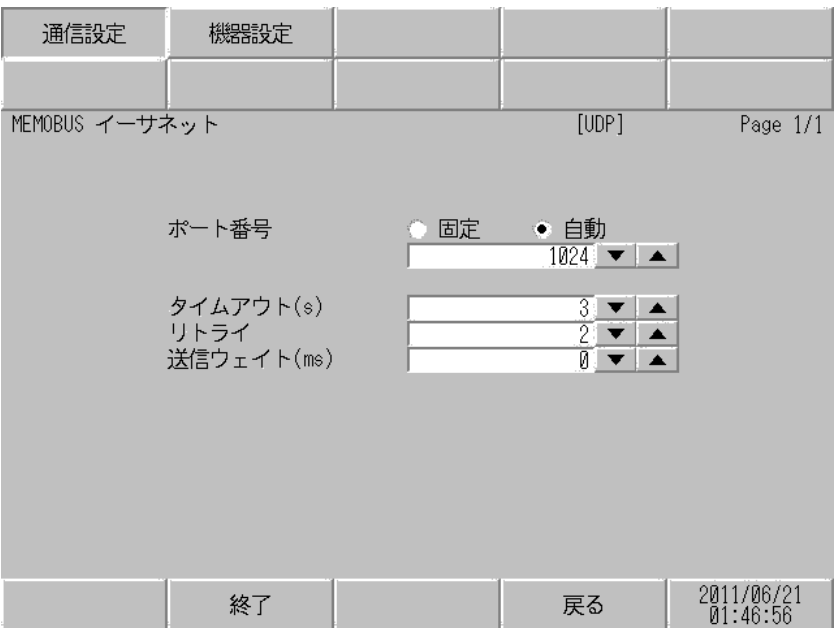

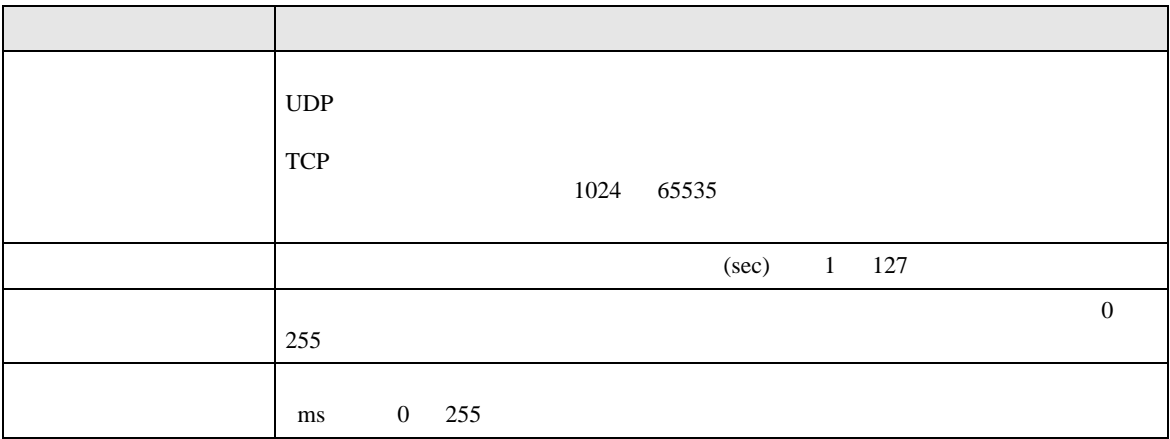

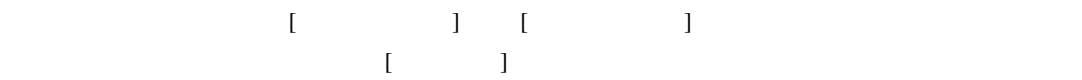

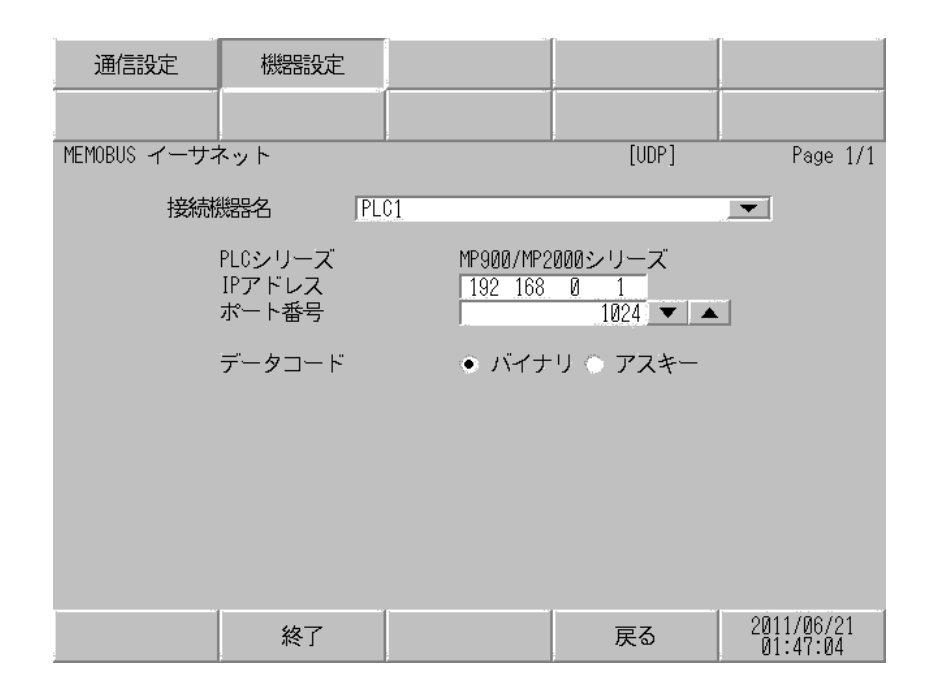

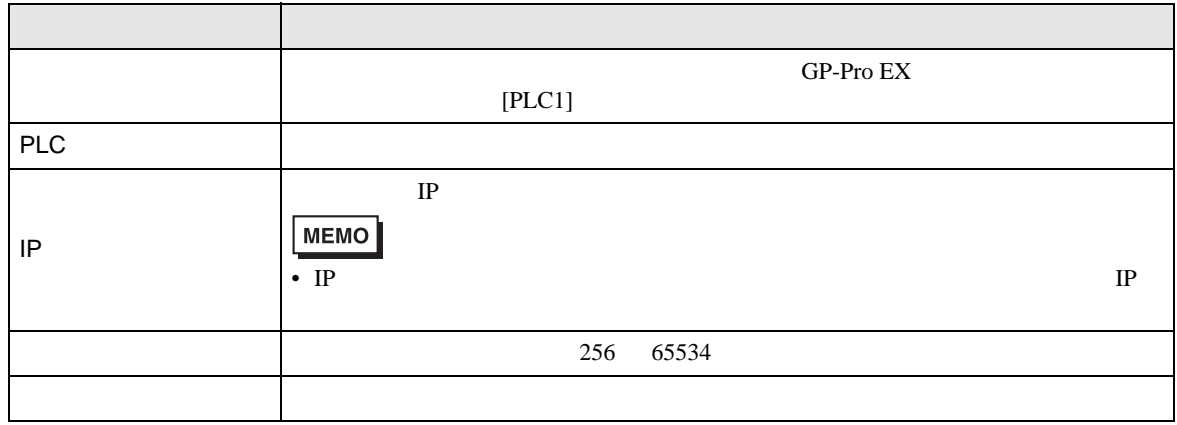

<span id="page-49-0"></span> $5$ 

#### 5.1 MP900/MP2000

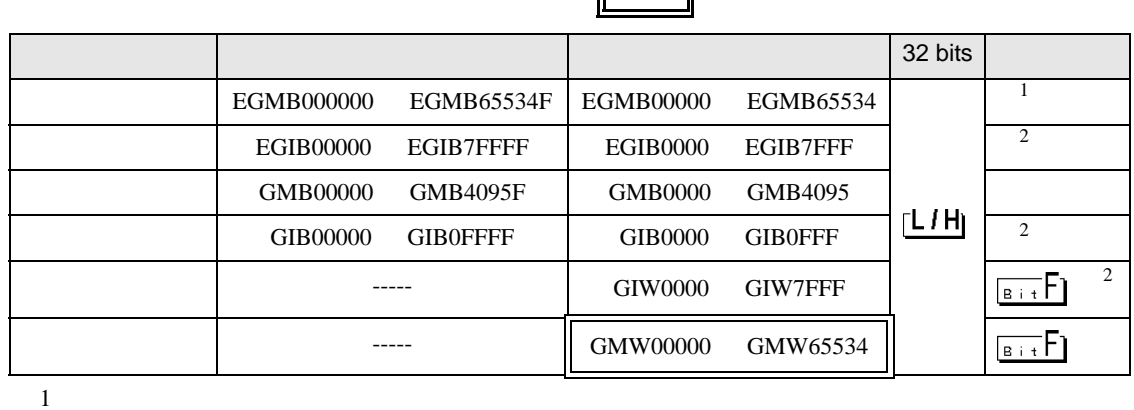

<span id="page-49-1"></span> $\boldsymbol{2}$ 

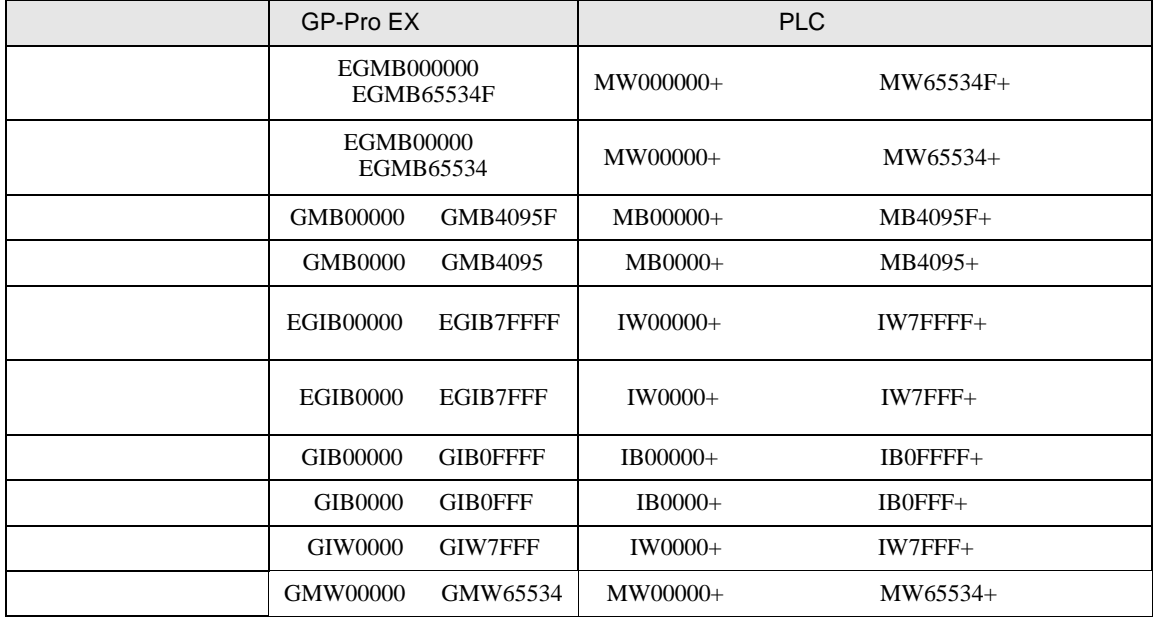

GP-Pro EX GMW00000 MW00000

REG

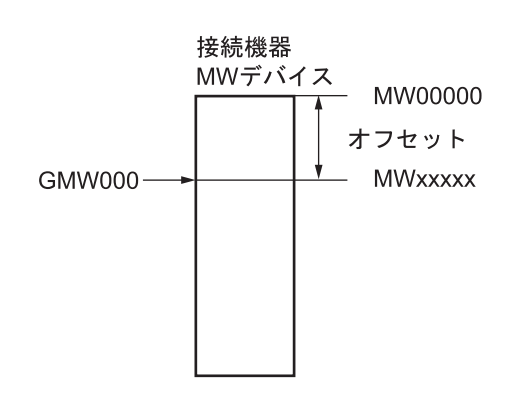

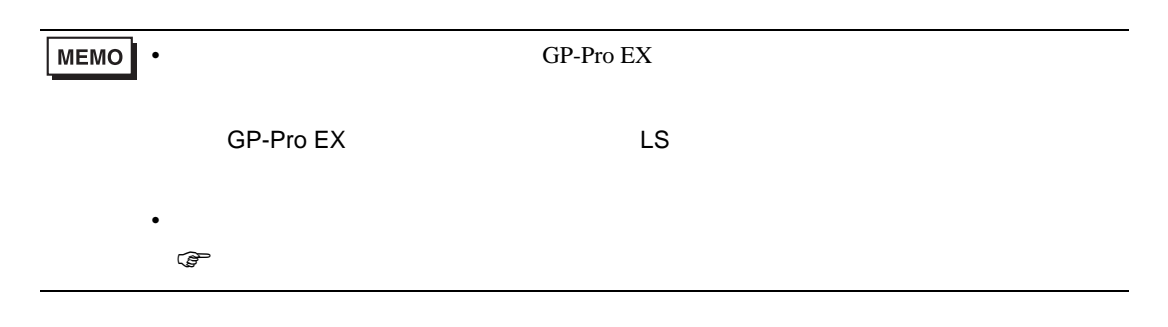

7

#### 5.2 MP3000

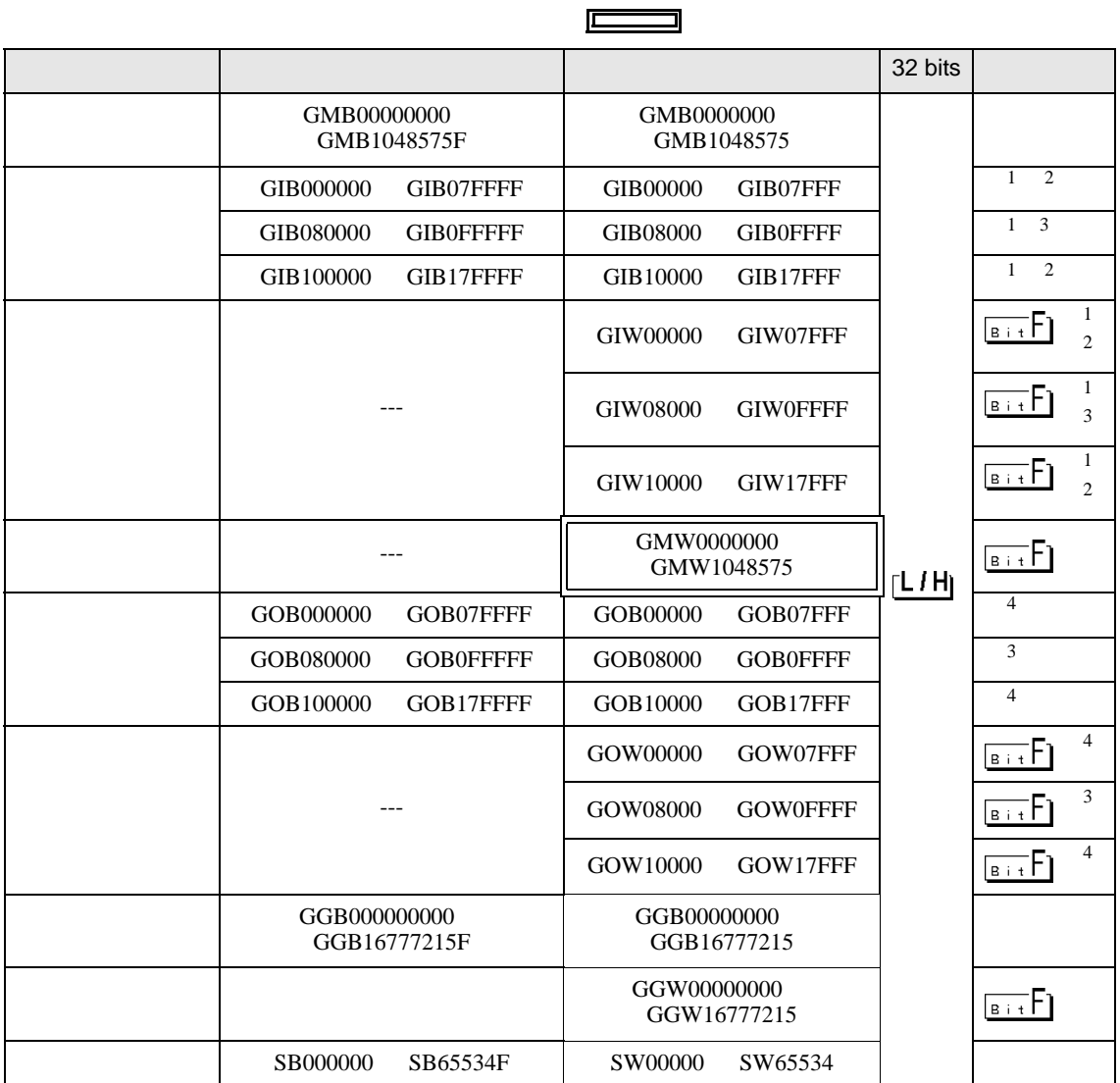

<span id="page-51-2"></span> $1\,$ 

<span id="page-51-3"></span>2

<span id="page-51-0"></span> $3$ 

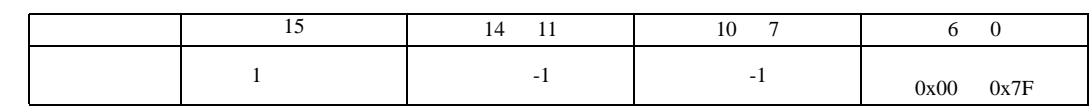

<span id="page-51-1"></span> $\overline{4}$ 

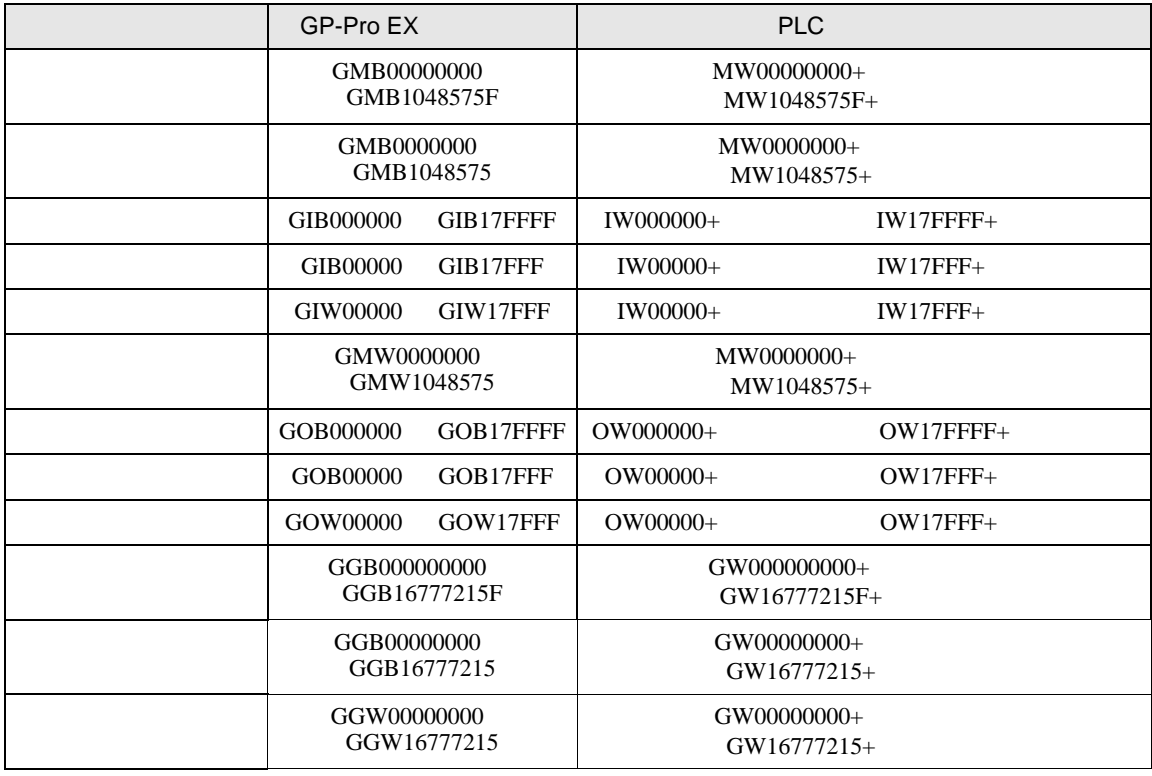

 $\mbox{GP-Pro~EX} \qquad \mbox{GMW00000} \qquad \qquad \mbox{MW000000}$ 

REG

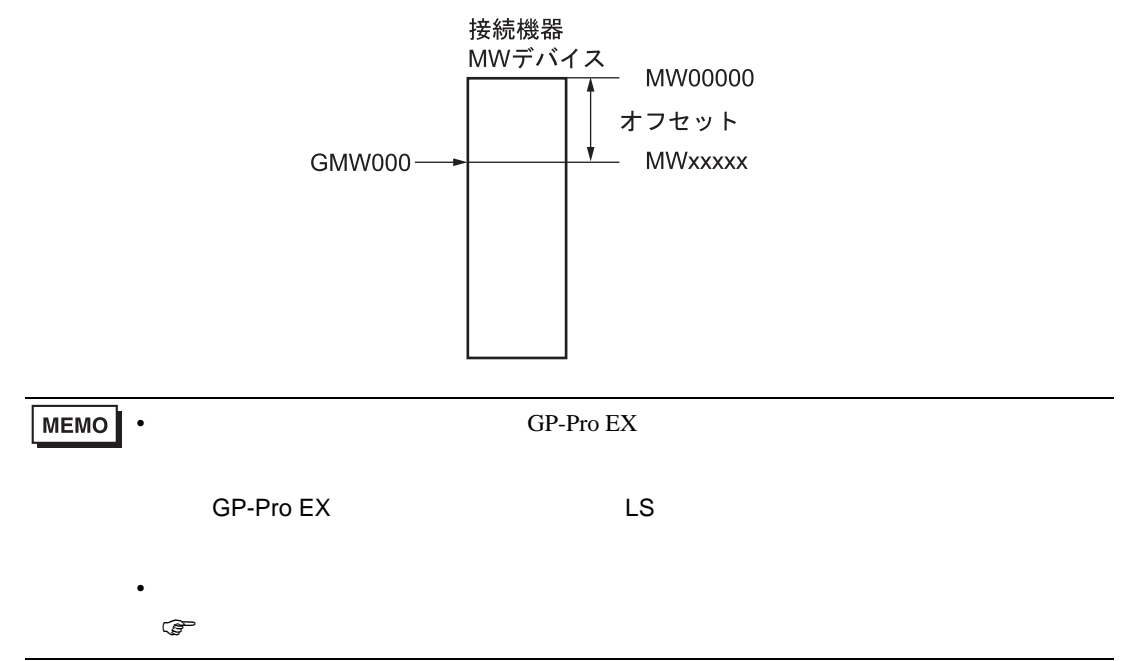

<span id="page-53-0"></span> $6$ 

#### 6.1 MP900/MP2000

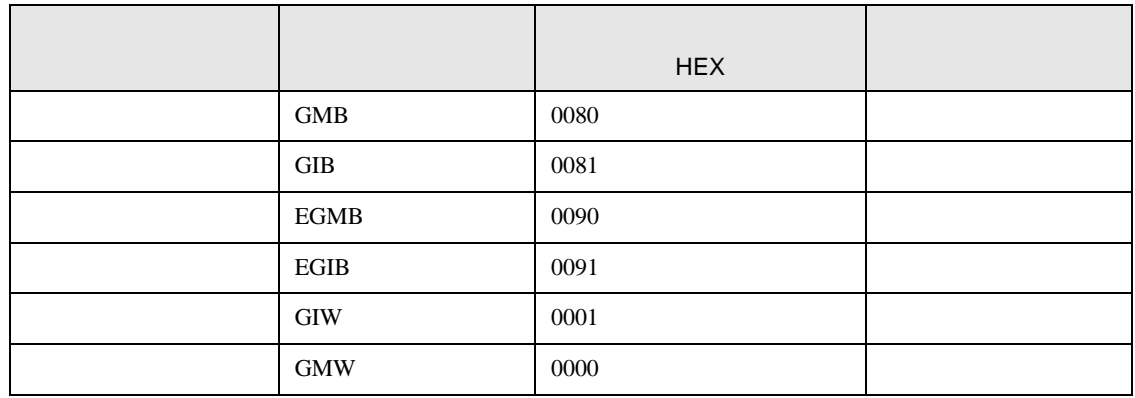

#### 6.2 MP3000

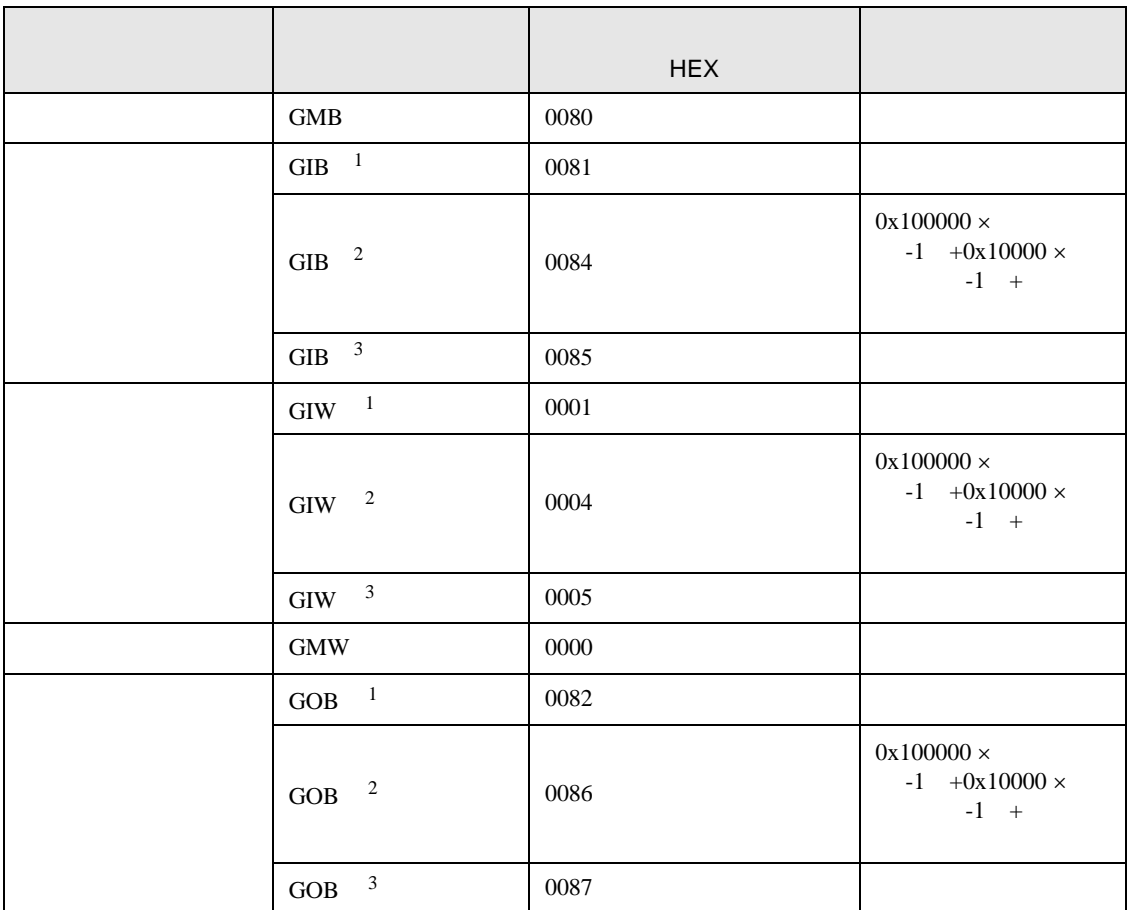

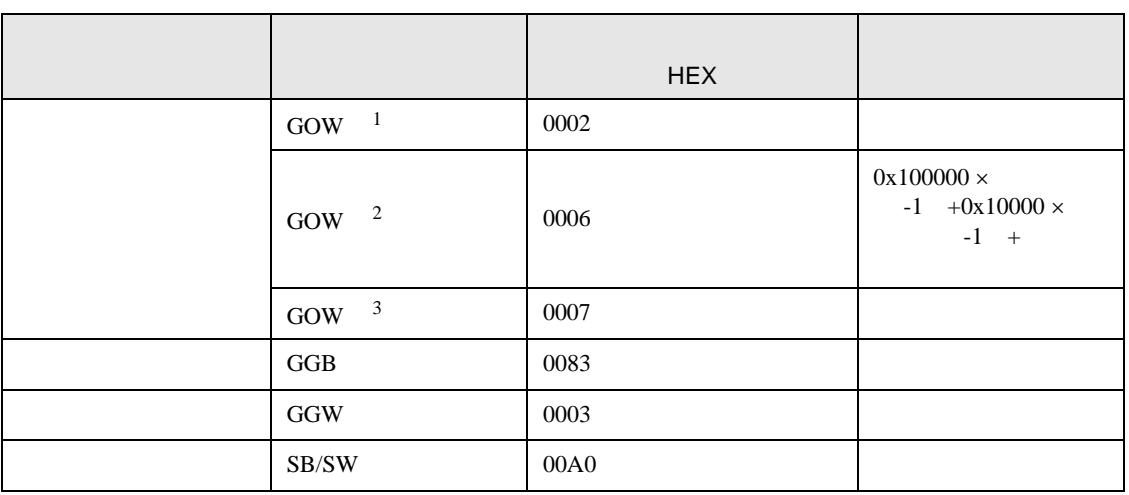

- <span id="page-54-0"></span>1 00000 07FFF
- <span id="page-54-1"></span>2 08000 0FFFF
- <span id="page-54-2"></span>3 10000 17FFF

<span id="page-55-0"></span>7 エラーメッセージ

 $\begin{array}{ccccccccc} \vdots & \vdots & \ddots & \vdots & \ddots & \vdots & \vdots & \ddots & \vdots & \vdots & \ddots & \vdots & \vdots & \ddots & \vdots & \vdots & \ddots & \vdots & \vdots & \ddots & \vdots & \ddots & \vdots & \ddots & \vdots & \ddots & \vdots & \ddots & \vdots & \ddots & \vdots & \ddots & \vdots & \ddots & \vdots & \ddots & \vdots & \ddots & \vdots & \ddots & \vdots & \ddots & \ddots & \ddots & \vdots & \ddots & \ddots & \ddots & \ddots & \ddots & \ddots & \ddots & \ddots$ 

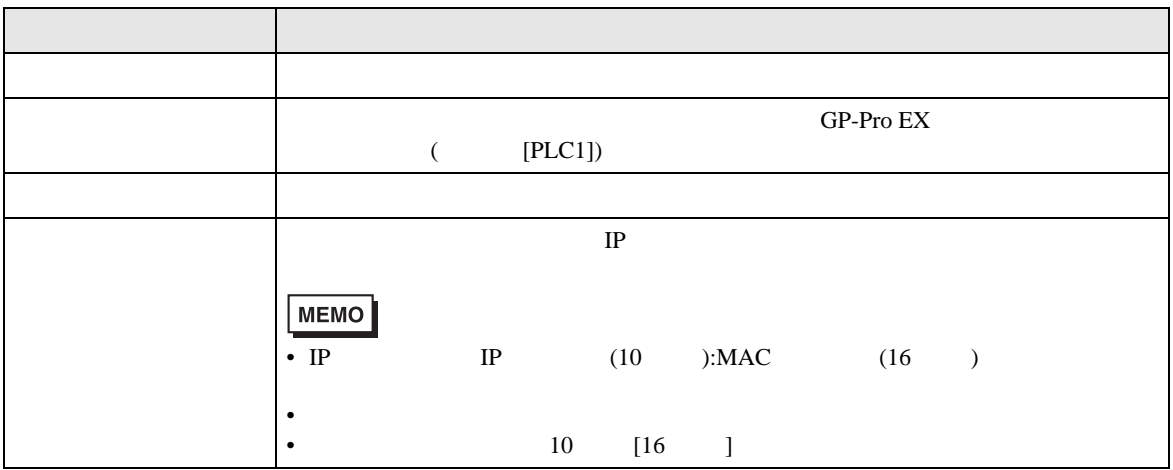

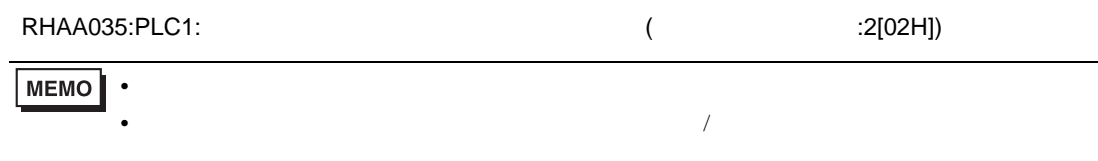

PLC the state state  $\overline{C}$ 

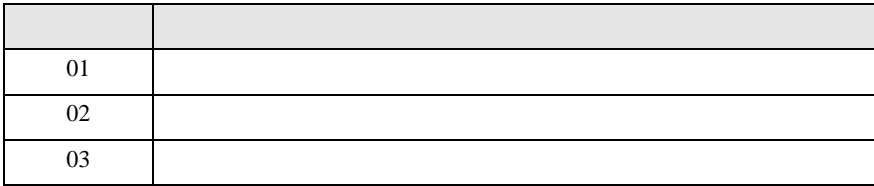